3-866-309-**22** (1)

## **SONY**

# *Digital Still Camera*

## Bedienungsanleitung

Lesen Sie diese Anleitung vor Inbetriebnahme des Geräts bitte genau durch, und bewahren Sie sie zum späteren Nachschlagen sorgfältig auf.

## Mode d'emploi

Avant de faire fonctionner cet appareil, lisez attentivement le présent mode d'emploi et conservez-le pour toute référence ultérieure.

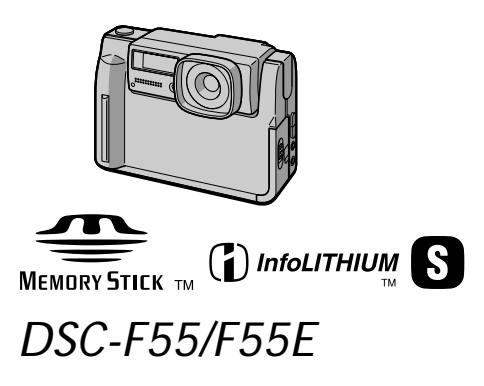

1999 by Sony Corporation

## FR

DE

## **Deutsch**

## **ACHTUNG**

**Um Feuergefahr und die Gefahr eines elektrischen Schlags zu vermeiden, setzen Sie das Gerät weder Regen noch sonstiger Feuchtigkeit aus. Um einen elektrischen Schlag zu vermeiden, öffnen Sie das Gehäuse nicht. Überlassen Sie Wartungsarbeiten stets nur qualifiziertem Fachpersonal.**

## **Memory Stick**

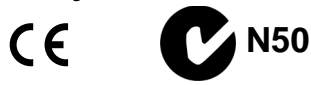

## **Für Kunden in Deutschland**

Richtlinie: EMV-Richtlinie 89/336/ EWG.92/31/EWG Dieses Gerät entspricht bei Verwendung in folgenden Umgebungen den EMV-Bestimmungen: • Wohngegenden

- 
- Gewerbegebieten

• Leichtindustriegebieten (Dieses Gerät entspricht den EMV-Standardbestimmungen EN55022 Klasse B.)

Entsorgungshinweis: Bitte werfen Sie nur entladene Batterien in die Sammelboxen beim Handel oder den Kommunen. Entladen sind Batterien in der Regel dann, wenn das Gerät abschaltet und signalisiert "Batterie leer" order nach längerer Gebrauchsdauer der Batterien "nicht mehr einwandfrei funktioniert". Um sicherzugehen, kleben Sie die Batteriepole z.B. mit einem Klebestreifen ab oder geben Sie die Batterien einzeln in einen Plastikbeutel.

#### **Hinweis zum Carl-Zeiss-Objektiv**

Diese Kamera ist mit einem Carl-Zeiss-Objektiv ausgestattet, das ein hervorragendes Bild erzeugt. Das Objektiv für diese Kamera ist eine gemeinsame Entwicklung von Carl Zeiss, Deutschland, und der Sony Corporation. Bei diesem Objektiv kommt das MTF\*-Meßsystem für Kameras zum Einsatz. Die Qualität des Objektivs entspricht der bewährten Qualität der Carl-Zeiss-Objektive.

- \* MTF ist eine Abkürzung für Modulation Transfer Function/Factor. Der Wert gibt die Lichtmenge an, die vom Motiv in das Objektiv gelangt.
- IBM PC/AT ist ein eingetragenes Warenzeichen der International Business Machines Corporation, USA.
- MS-DOS und Windows sind eingetragene Warenzeichen der Microsoft Corporation in den USA und anderen Ländern.
- Macintosh ist ein Warenzeichen der Apple Computer, Inc., in den USA und anderen Ländern.
- Alle anderen in diesem Handbuch erwähnten Produktnamen können Warenzeichen oder eingetragene Warenzeichen der jeweiligen Eigentümer sein.

Im Handbuch sind die Warenzeichen und eingetragenen Warenzeichen nicht in jedem Fall ausdrücklich durch "™'" bzw. "®" gekennzeichnet.

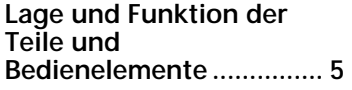

## **Vorbereitungen**

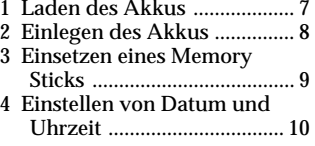

## **Aufnahme**

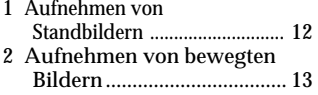

## **Wiedergabe**

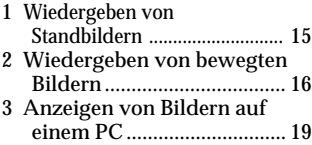

## **Verschiedene Möglichkeiten für die Aufnahme**

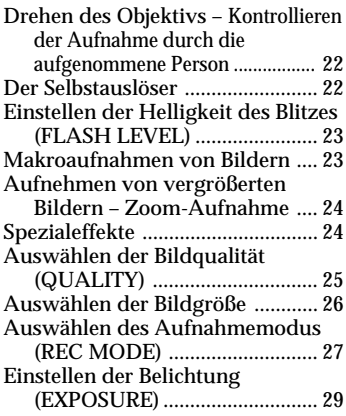

Einstellen des Weißwerts ............. 30

## **Verschiedene Möglichkeiten für die Wiedergabe**

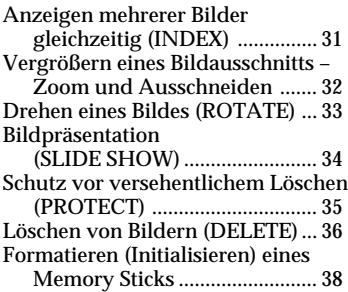

## **Ändern der Menüeinstellungen**

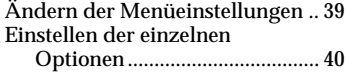

## **Verwenden der Bilddaten auf anderen Geräten**

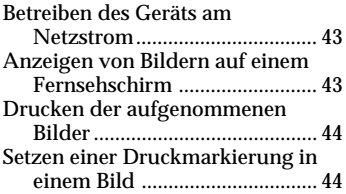

## **Weitere Informationen**

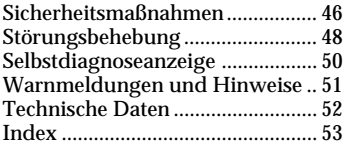

#### **Lesen Sie bitte folgende Hinweise vor dem Gebrauch der Kamera durch**

#### **LCD-Bildschirm**

Der LCD-Bildschirm wird in einer Hochpräzisionstechnologie hergestellt. Dennoch können schwarze Punkte und/oder helle Lichtpunkte (rot, blau oder grün) permanent auf dem LCD-Bildschirm zu sehen sein. Diese Punkte gehen auf das Herstellungsverfahren zurück und weisen nicht auf eine Fehlfunktion hin. Sie werden nicht auf dem Band aufgezeichnet. Der Anteil der effektiven Bildpunkte liegt bei über 99,99 %.

#### **Probeaufnahme**

Wenn Sie ein sehr wichtiges Ereignis aufnehmen wollen, empfiehlt es sich, im voraus anhand einer Probeaufnahme zu überprüfen, ob die Kamera korrekt arbeitet.

#### **Kein Schadenersatz für Inhalt der Aufnahme**

Wenn es aufgrund einer Fehlfunktion der Kamera usw. zu Störungen bei der Aufnahme oder Wiedergabe kommt, besteht kein Anspruch auf Schadenersatz für die nicht erfolgte oder beschädigte Aufnahme.

#### **Hinweis zu Kompatibilität der Bilddaten**

Die Kamera speichert die Bilddaten nach einem von der JEIDA (Japan Electronic Industry Development Association) festgelegten Standard im Memory Stick. Mit anderen, nicht nach diesem Standard arbeitenden Kameras (DCR-TRV890E/ TRV900/TRV900E, DSC-D700) aufgenommene Standbilder können nicht mit dieser Kamera wiedergegeben werden. (Diese Modelle sind in einigen Ländern nicht erhältlich.)

#### **Hinweis zum Copyright**

Fernsehsendungen, Filme, Videoaufnahmen und anderes Material können urheberrechtlich geschützt sein. Das unberechtigte Aufzeichnen solchen Materials verstößt unter Umständen gegen die Bestimmungen des Urheberrechts.

#### **Bevor Sie die Kamera verwenden**

Bei dieser digitalen Standbildkamera werden die Bilder auf Memory Sticks aufgezeichnet.

#### **Schütteln oder stoßen Sie das Gerät nicht**

Andernfalls sind Fehlfunktionen möglich, so daß Bilder nicht gespeichert oder Memory Sticks nicht gelesen werden, Bild- und Speicherdaten beschädigt werden oder verlorengehen.

#### **Schützen Sie das Gerät vor Feuchtigkeit**

Wenn Sie bei Regen oder unter ähnlichen Bedingungen Außenaufnahmen machen wollen, schützen Sie das Gerät bitte unbedingt vor Feuchtigkeit. Wenn sich Feuchtigkeit niedergeschlagen hat, schlagen Sie auf Seite 46 nach, und befolgen Sie die Anweisungen, bevor Sie das Gerät wieder benutzen.

#### **Sichern Sie Ihre Daten**

Um Datenverluste zu vermeiden, sollten Sie die Daten immer auf Festplatte kopieren (sichern).

#### **Mitgeliefertes Zubehör**

Netzteil/Ladegerät AC-VF10 (1) A/V-Verbindungskabel (1) Akku NP-F10 (1) Gleichstrom-Verbindungskabel DK-115 (1) Trageriemen (1) Objektivschutzkappe (1)

Objektivschutzkappenriemen (1) Memory Stick (4  $\hat{MB}$ ) (1) Serielles PC-Kabel (1) Netzkabel (1) Sony PictureGear 3.2 Lite (1) Bedienungsanleitung (1)

Ihr Händler führt unter Umständen nicht alle der oben genannten Zubehörteile. Von Ihrem Händler können Sie jedoch erfahren, welche Zubehörteile in Ihrem Land erhältlich sind.

# **Lage und Funktion der Teile und Bedienelemente**

Weitere Informationen finden Sie auf den in Klammern angegebenen Seiten. **Blitz (23)**

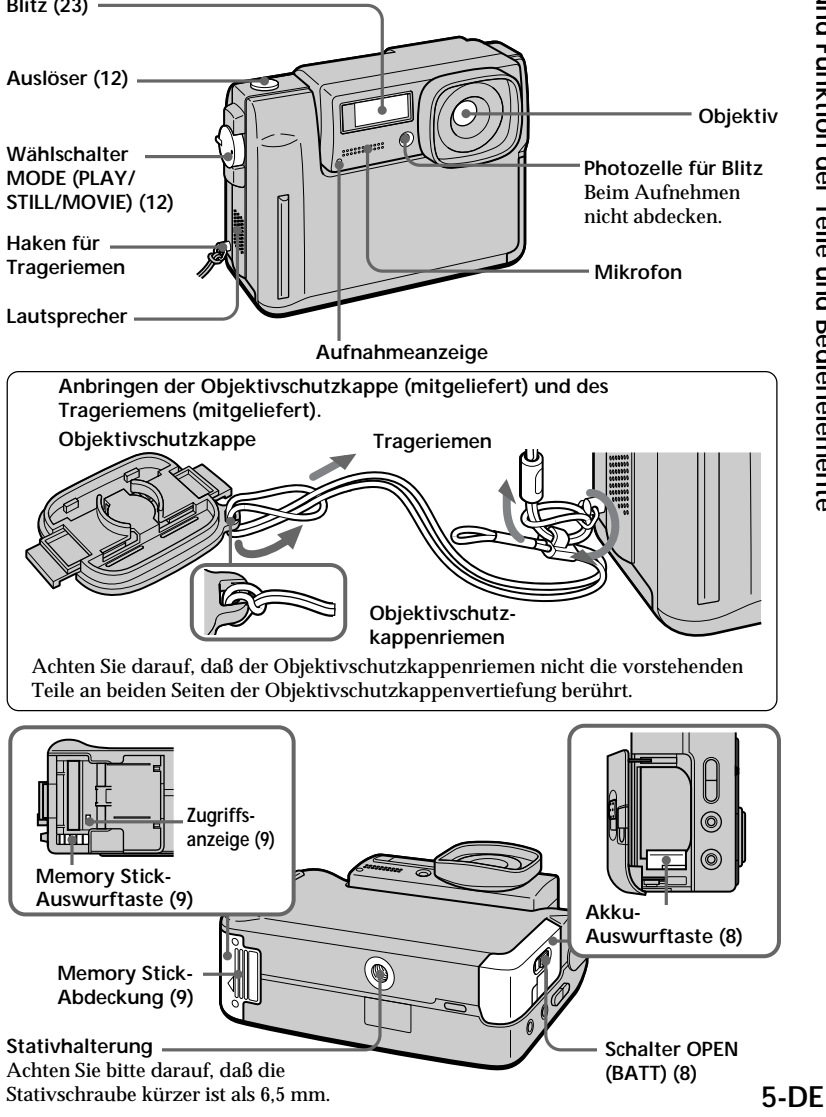

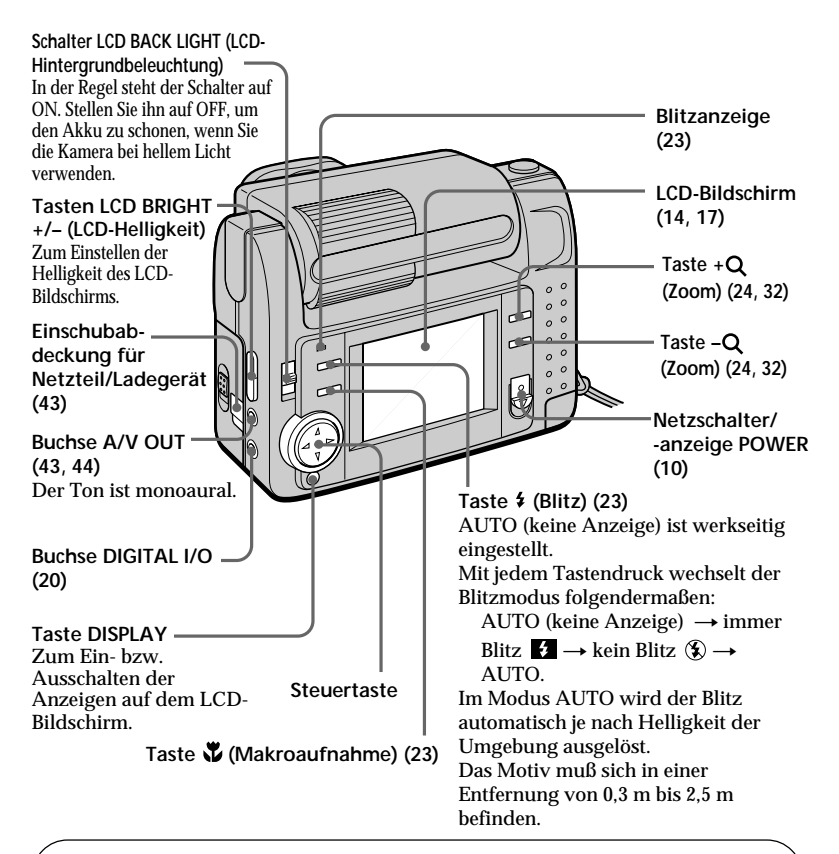

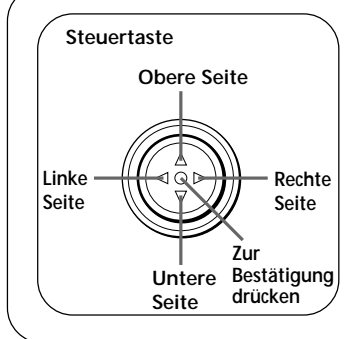

#### **Funktionsweise der Steuertaste**

Sie können Funktionen ausführen, indem Sie die obere, untere, linke oder rechte Seite der Steuertaste drücken. Sobald Sie eine Option im Menü ausgewählt haben, wird sie in Gelb und nicht mehr in Blau angezeigt. Wenn Sie eine Einstellung bestätigen wollen, drücken Sie auf die Mitte der Steuertaste.

# **Vorbereitungen**

## **Laden des Akkus 1**

Verwenden Sie zum Laden des Akkus das Netzteil/Ladegerät. Die Kamera arbeitet ausschließlich mit dem "InfoLITHIUM"-Akku (S-Serie). "InfoLITHIUM" ist ein Warenzeichen der Sony Corporation.

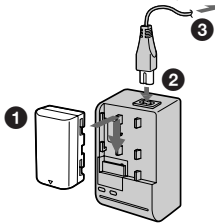

1 **Setzen Sie den Akku in Richtung der Markierung** V **ein. Schieben Sie den Akku in Pfeilrichtung.**

2 **Schließen Sie das Netzkabel an das Netzteil/Ladegerät an.**

## 3 **Schließen Sie das Netzkabel an eine Netzsteckdose an.**

Die Anzeige CHARGE leuchtet auf (orange), wenn der Ladevorgang beginnt. Wenn die Anzeige CHARGE erlischt, ist der **normale Ladevorgang** beendet. Sie können den Akku jedoch auch vollständig aufladen. Dadurch verlängert sich seine Betriebsdauer. Um eine **vollständige Ladung** zu erzielen, müssen Sie den Akku über das normale Laden hinaus noch etwa eine weitere Stunde lang mit diesem Gerät aufladen.

## **So nehmen Sie den Akku ab**

Schieben Sie den Akku wie in der Abbildung oben dargestellt gegen die Pfeilrichtung.

## **Ladedauer**

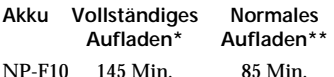

Ungefähre Ladedauer in Minuten für einen leeren Akku mit dem Netzteil/ Ladegerät AC-VF10. Niedrigere Temperaturen erfordern eine längere Ladedauer.

\* Der Ladevorgang wird nach dem Erlöschen der Anzeige CHARGE noch etwa eine Stunde lang fortgesetzt.

\*\* Der Akku wird nur so lange aufgeladen, bis die Anzeige CHARGE erlischt.

Erläuterungen zur Betriebsdauer des Akkus finden Sie auf Seite 18.

## *Was ist ein "InfoLITHIUM"-Akku?*

Ein "InfoLITHIUM" ist ein Lithium-Ionen-Akku, der Informationen z. B. über seinen Ladezustand an kompatible Videogeräte übermitteln kann. Dieses Gerät ist kompatibel mit "InfoLITHIUM"- Akkus der S-Serie. Diese Kamera arbeitet ausschließlich mit dem "InfoLITHIUM"- Akku. "InfoLITHIUM"-Akkus sind mit dem Zeichen (DInfoLITHIUM S gekennzeichnet. "InfoLITHIUM" ist ein Warenzeichen der Sony Corporation.

# **2 Einlegen des Akkus**

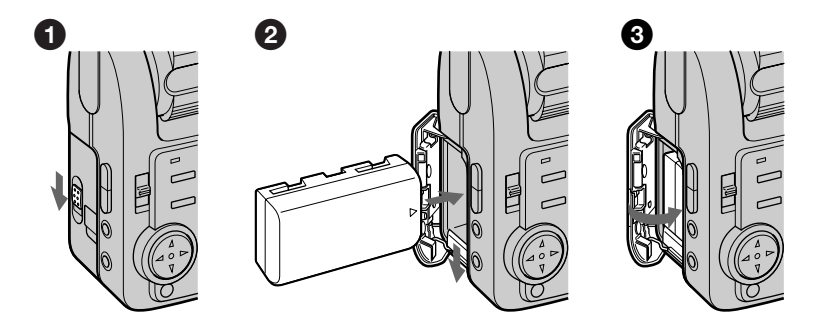

## 1 **Öffnen Sie die Akkufachabdeckung.**

Schieben Sie dazu den Schalter OPEN (BATT) in Pfeilrichtung, und öffnen Sie die Abdeckung.

#### 2 **Legen Sie den Akku ein.**

Drücken Sie die Akku-Auswurftaste nach unten, und legen Sie den Akku so ein, daß die Markierung ▲ auf das Akkufach weist.

#### 3 **Schließen Sie die Abdeckung.**

Drücken Sie die Abdeckung an, bis sie mit einem Klicken einrastet.

## **So nehmen Sie den Akku heraus**

**Öffnen Sie die Akkufachabdeckung. Drücken Sie die Akku-Auswurftaste nach unten, und nehmen Sie den Akku heraus.**

Achten Sie darauf, den Akku beim Herausnehmen nicht fallen zu lassen.

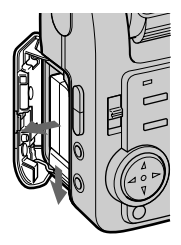

#### *Akkurestladungsanzeige*

Bei dieser Kamera wird auf dem LCD-Bildschirm angezeigt, wie viele Minuten Ihnen für die Aufnahme bzw. Wiedergabe von Bildern noch zur Verfügung stehen.

#### *Ausschaltautomatik*

Wenn Sie während der Aufnahme die eingeschaltete Kamera etwa drei Minuten lang nicht verwenden, schaltet sich die Kamera automatisch aus, um den Akku zu schonen. Wenn Sie das Netzteil/Ladegerät benutzen, arbeitet die Ausschaltautomatik nicht.

## **Einsetzen eines Memory Sticks 3**

"Memory Stick" ist ein Warenzeichen der Sony Corporation.

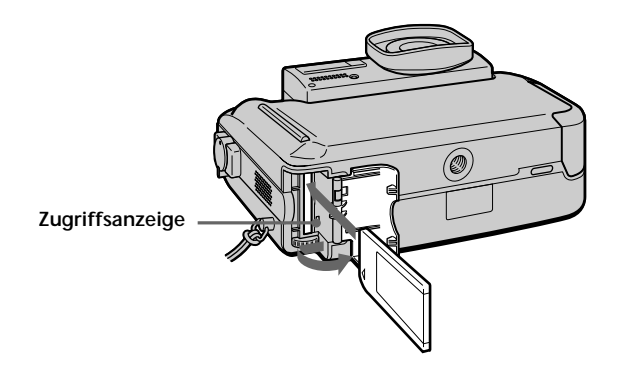

## 1 **Öffnen Sie die Memory Stick-Abdeckung.**

Schieben Sie die Abdeckung in die Richtung des Pfeils auf der Abdeckung.

## 2 **Setzen Sie den Memory Stick ein.**

Legen Sie ihn mit der Markierung ▲ nach innen weisend ein.

## 3 **Schließen Sie die Memory Stick-Abdeckung.**

## **So nehmen Sie den Memory Stick heraus**

Öffnen Sie die Memory Stick-Abdeckung, und drücken Sie dann die Memory Stick-Auswurftaste.

## P*Hinweis*

Wenn die Zugriffsanzeige leuchtet, dürfen Sie auf keinen Fall den Memory Stick herausnehmen oder das Gerät ausschalten.

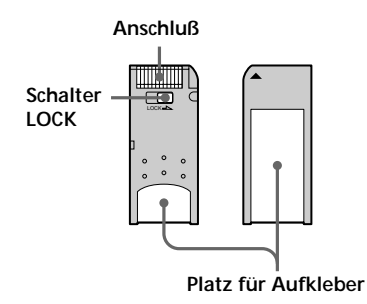

P*Hinweis zum Memory Stick* Sie können nicht auf einen Memory Stick aufnehmen, wenn sich der Schalter LOCK in der Position LOCK befindet.

## **Einstellen von Datum und Uhrzeit 4**

Bevor Sie die Kamera zum ersten Mal verwenden, stellen Sie das Datum und die Uhrzeit ein. Wenn diese Einstellung nicht vorgenommen wird, werden falsche Datums- und Uhrzeitangaben aufgezeichnet, und die Anzeige CLOCK SET aus Schritt 5 erscheint jedesmal, wenn Sie die Kamera im Modus STILL/MOVIE einschalten.

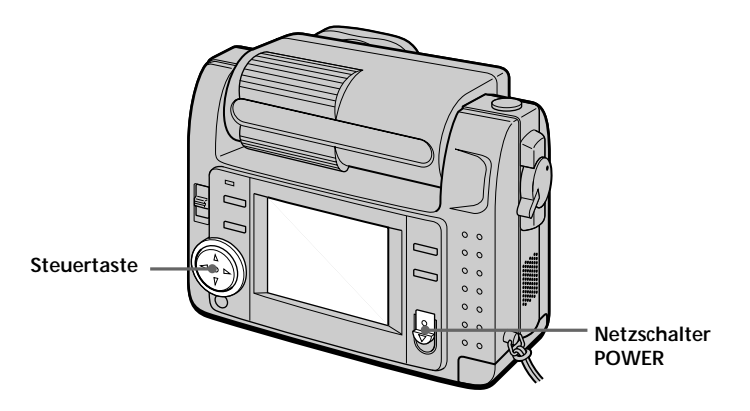

## 1 **Schieben Sie den Schalter POWER nach unten, um die Kamera einzuschalten.**

Die Anzeige POWER leuchtet auf.

## <sup>2</sup> Drücken Sie die Seite ▲ der Steuertaste.

Die Menüleiste erscheint auf dem LCD-Bildschirm.

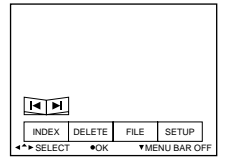

3 **Wählen Sie mit der Steuertaste "SETUP", und drücken Sie dann auf die Steuertaste.**

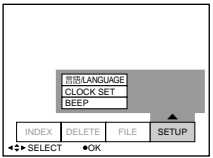

## 4 **Wählen Sie mit der Steuertaste "CLOCK SET", und drücken Sie dann auf die Steuertaste.**

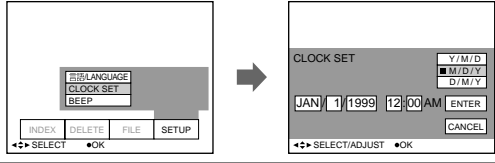

## 5 **Wählen Sie mit der Steuertaste das gewünschte Anzeigeformat für das Datum aus, und drücken Sie dann auf die Steuertaste.**

Y/M/D (Jahr/Monat/Tag) M/D/Y (Monat/Tag/Jahr) D/M/Y (Tag/Monat/Jahr)

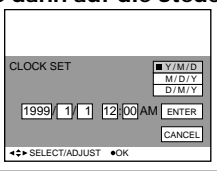

#### 6 **Stellen Sie mit der Steuertaste Datum und Uhrzeit ein, und drücken Sie dann auf die Steuertaste.**

Die Option, die gerade eingestellt werden kann, ist mit  $\triangle/\blacktriangledown$ gekennzeichnet. Wählen Sie den gewünschten Wert aus, indem Sie die Seite ▲/▼ der Steuertaste drücken, und drücken Sie dann auf die Steuertaste, um den Wert einzugeben. Nachdem Sie den Wert eingegeben haben, wechselt die Markierung ▲/▼ zur nächsten Option. Wenn Sie "D/M/Y" ausgewählt haben, stellen Sie die Uhrzeit im 24-Stunden-Format ein.

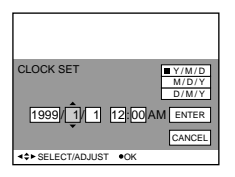

7 **Wählen Sie mit der Steuertaste "ENTER", und drücken Sie im gewünschten Augenblick die Steuertaste, um die Uhr zu starten.**

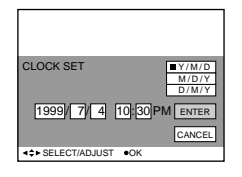

## **So brechen Sie das Einstellen von Datum und Uhrzeit ab**

Wählen Sie mit der Steuertaste "CANCEL", und drücken Sie dann auf die Steuertaste.

# **Aufnahme**

## **Aufnehmen von Standbildern 1**

Zum Aufnehmen schieben Sie den Schalter POWER nach unten, um die Kamera einzuschalten (die Anzeige POWER leuchtet auf), und setzen Sie einen Memory Stick ein.

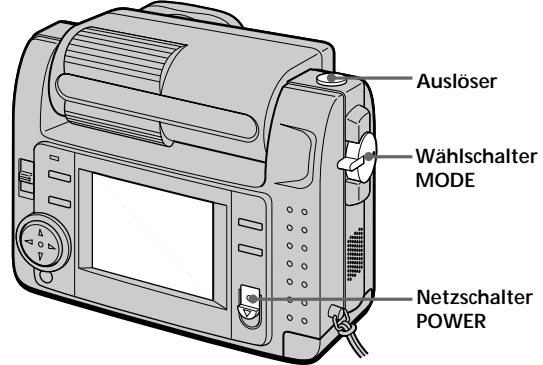

**1 Stellen Sie den Wählschalter MODE auf STILL.** 

## 2 **Drücken Sie den Auslöser etwa zur Hälfte nach unten.**

Wenn Sie mit Belichtungsautomatik (AE), automatischem Weißabgleich (AWB) und Autofokus (AF) arbeiten, leuchtet die Anzeige für die Sperre der Belichtungsautomatik @ (grün) auf.

## 3 **Drücken Sie den Auslöser ganz nach unten.**

Das Bild wird auf dem Memory Stick aufgezeichnet.

#### P*Hinweis*

Wenn das Bild auf dem Memory Stick aufgezeichnet wird, erscheint "RECORDING" auf dem LCD-Bildschirm. Wenn diese Anzeige erscheint, bewegen oder stoßen Sie das Gerät auf keinen Fall. Auch dürfen Sie das Gerät nicht ausschalten bzw. den Akku oder den Memory Stick herausnehmen. Ansonsten können die Bilddaten beschädigt werden, und Sie können den Memory Stick

möglicherweise nicht mehr verwenden.

*Halten Sie die Kamera nicht am LCD-Bildschirm fest.*

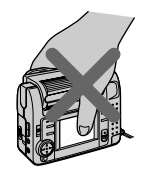

# **Aufnehmen von bewegten Bildern 2**

Zum Aufnehmen schieben Sie den Schalter POWER nach unten, um die Kamera einzuschalten (die Anzeige POWER leuchtet auf), und setzen Sie einen Memory Stick ein.

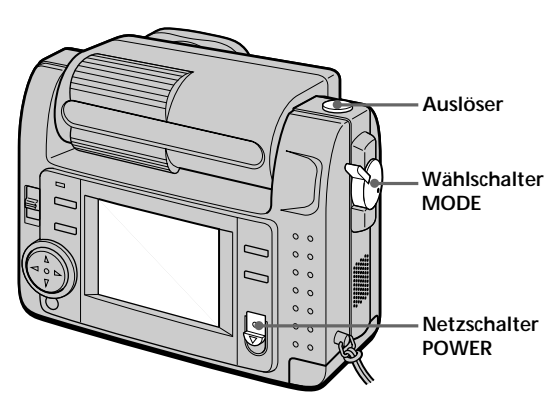

## 1 **Stellen Sie den Wählschalter MODE auf MOVIE.**

## 2 **Drücken Sie den Auslöser kurz ganz nach unten.**

Bild und Ton werden 5, 10 oder 15 Sekunden lang aufgezeichnet. Die Aufnahmedauer können Sie über "REC TIME SET" im Menü einstellen (Seite 41).

## **Halten Sie den Auslöser ganz nach unten gedrückt.**

Bild und Ton werden so lange aufgezeichnet, bis Sie den Auslöser loslassen. Video-Mail-Modus: maximal 60 Sekunden bei einer Aufnahmebildgröße von

 $160 \times 112$   $\Box$ 

Präsentationsmodus: maximal 15 Sekunden bei einer Aufnahmebildgröße von  $320 \times 240$   $\Box$ 

Die Mindestaufnahmedauer hängt jedoch von der Einstellung von "REC TIME SET" (siehe weiter oben) ab.

Bewegte Bilder erscheinen weicher als Standbilder.

## **Überprüfen des zuletzt aufgenommenen Bildes**

Wenn Sie das zuletzt aufgenommene Bild überprüfen möchten, drücken Sie die Seite < der Steuertaste. Das zuletzt aufgenommene Bild erscheint auf dem LCD-Bildschirm. Um zum normalen

Betrieb zurückzuschalten, drücken Sie den Auslöser, oder wählen Sie mit der Steuertaste "RETURN", und drücken Sie dann auf die Steuertaste.

## **Die Anzeigen während der Aufnahme**

Die Anzeigen auf dem LCD-Bildschirm werden nicht aufgezeichnet.

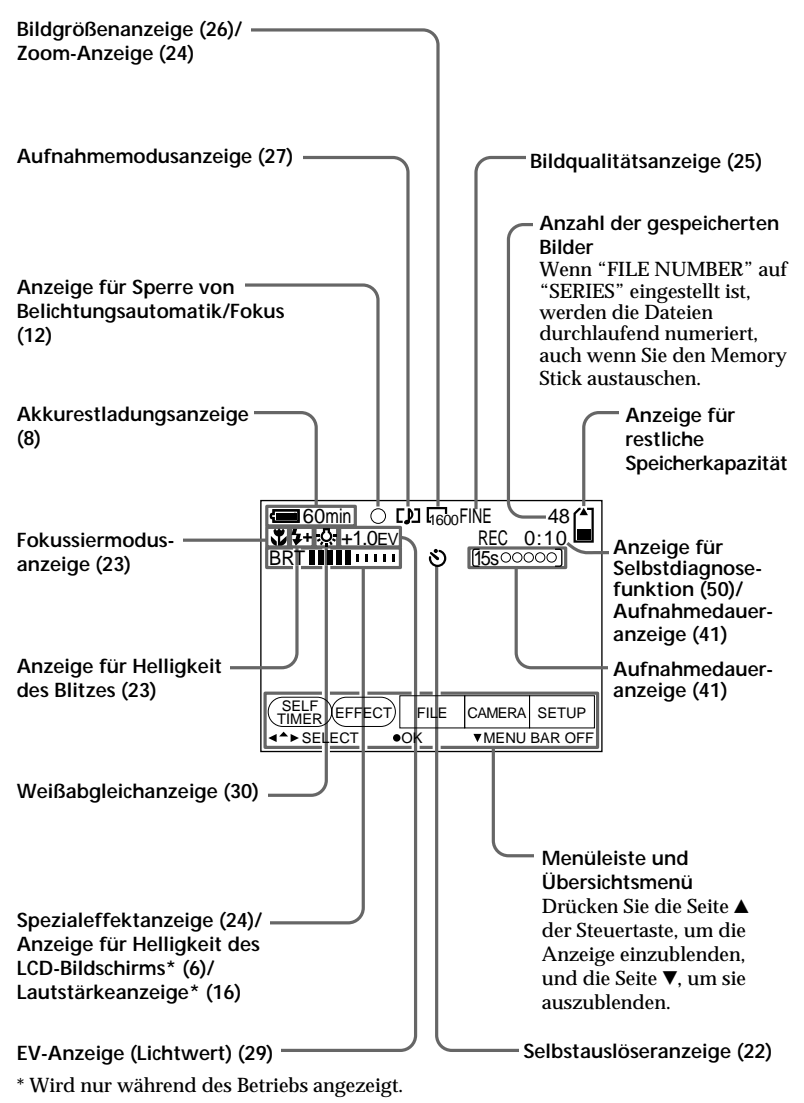

# **Wiedergabe**

## **Wiedergeben von Standbildern 1**

Zum Wiedergeben schieben Sie den Schalter POWER nach unten, um die Kamera einzuschalten (die Anzeige POWER leuchtet auf), und setzen Sie einen Memory Stick ein.

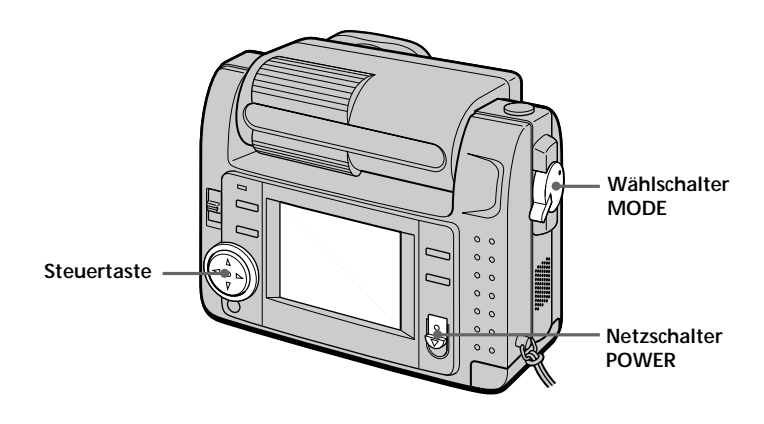

## 1 **Stellen Sie den Wählschalter MODE auf PLAY.**

Das zuletzt aufgenommene Bild erscheint auf dem LCD-Bildschirm. Wenn kein Bild vorhanden ist, erscheint die Anzeige "NO FILE" auf dem LCD-Bildschirm.

#### <sup>2</sup> Drücken Sie die Seite ▲ der Steuertaste, um die Menüleiste auf **dem LCD-Bildschirm aufzurufen.**

## 3 **Wählen Sie das aufgenommene Bild mit der Steuertaste aus.**

Wählen Sie die gewünschte Schaltfläche auf dem LCD-Bildschirm mit der Steuertaste aus, und drücken Sie dann auf die Steuertaste.

'b: Das vorherige Bild wird angezeigt.

B': Das nächste Bild wird angezeigt.

INDEX: Sechs Bilder werden gleichzeitig angezeigt (INDEX-Bildschirm).

#### z *Wenn die Menüleiste nicht angezeigt wird* Sie können das Bild direkt mit der Seite b

oder B der Steuertaste auswählen.

## **Wiedergeben von bewegten Bildern 2**

Zum Wiedergeben bewegter Bilder schieben Sie den Schalter POWER nach unten, um die Kamera einzuschalten (die Anzeige POWER leuchtet auf), und setzen Sie einen Memory Stick ein.

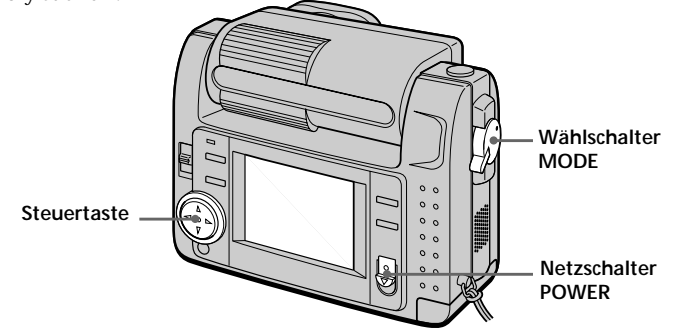

## 1 **Stellen Sie den Wählschalter MODE auf PLAY.**

Das zuletzt aufgenommene Bild erscheint auf dem LCD-Bildschirm. Im Modus MOVIE aufgenommene Bilder werden kleiner angezeigt als andere Bilder derselben Größe.

## **<sup>Ø</sup>** Drücken Sie die Seite ▲ der Steuertaste, um die Menüleiste auf **dem LCD-Bildschirm aufzurufen.**

## 3 **Wählen Sie das aufgenommene bewegte Bild mit der Steuertaste aus.**

Wählen Sie die gewünschte Schaltfläche auf dem LCD-Bildschirm mit der Steuertaste aus, und drücken Sie dann auf die Steuertaste.

'b: Das vorherige Bild wird angezeigt. B': Das nächste Bild wird angezeigt.

INDEX: Sechs Bilder werden gleichzeitig angezeigt (INDEX-Bildschirm).

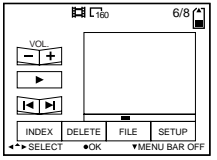

**<sup>△</sup>** Wählen Sie die Schaltfläche ▶ (Wiedergabe) auf dem LCD-**Bildschirm mit der Steuertaste aus, und drücken Sie dann auf die Steuertaste.**

Die bewegten Bilder und der Ton werden wiedergegeben.

## **Einstellen der Lautstärke**

Wählen Sie die Schaltflächen VOL. +/– auf dem Bildschirm mit der Steuertaste aus, und stellen Sie die Lautstärke dann mit der Seite ◀ oder ▶ daran ein.

z *Wenn die Menüleiste nicht angezeigt wird* Sie können das Bild direkt mit der Seite < oder ► der Steuertaste auswählen und mit  $\bullet$  der Steuertaste wiedergeben.

## **Die Anzeigen während der Wiedergabe**

**Während der Wiedergabe von Standbildern (STILL)**

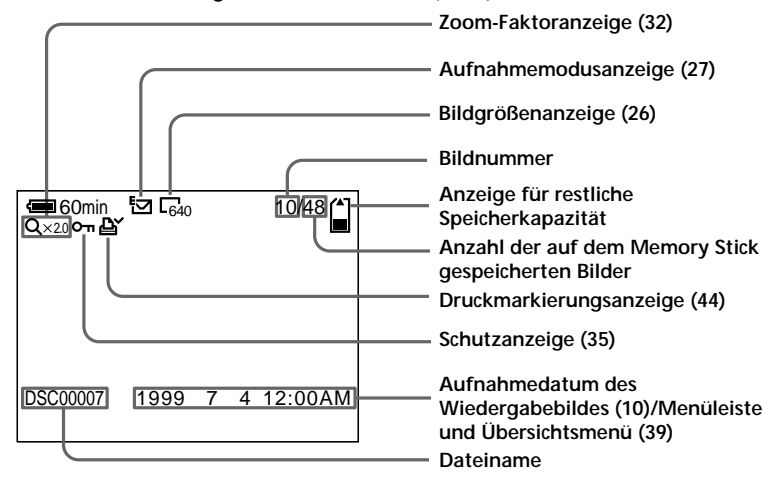

**Während der Wiedergabe von bewegten Bildern (MOVIE)/Standbildern mit Ton (VOICE)**

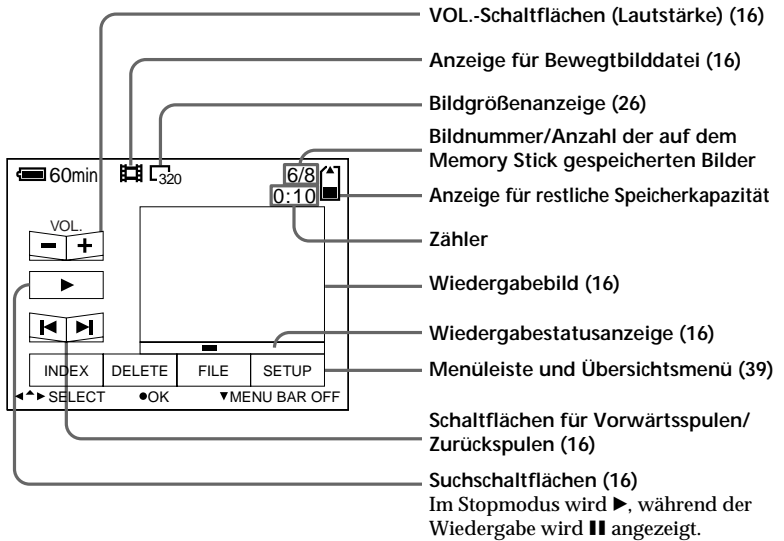

## **Akkubetriebsdauer/Anzahl der Bilder, die aufgenommen/ wiedergegeben werden können**

**Modus STILL**

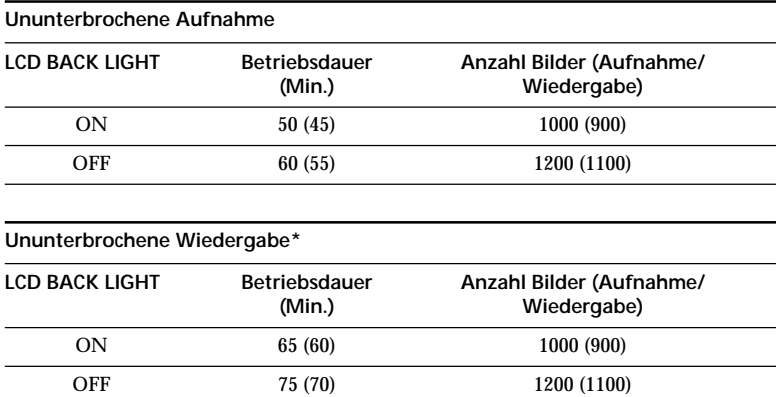

Ungefähre Akkubetriebsdauer und Anzahl der Bilder, die bei einer Temperatur von 25 °C mit einer Bildgröße von 640 × 480 im Aufnahmemodus NORMAL mit der Bildqualität STANDARD aufgenommen/wiedergegeben werden können. Dabei wird ohne Blitz aufgenommen. Die Zahlen in Klammern geben die Betriebsdauer für einen normal geladenen Akku an.

\* Wiedergeben von Einzelbildern im Abstand von jeweils etwa 3 Sekunden

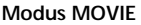

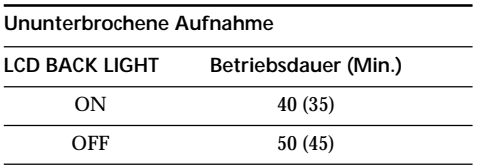

Ungefähre Aufnahmedauer in Minuten bei einer Temperatur von 25 °C und einer Bildgröße von  $160 \times 112$ . Die Zahlen in Klammern geben die Betriebsdauer für einen normal geladenen Akku an.

- Die Betriebsdauer des Akkus verkürzt sich, und die Anzahl der Bilder verringert sich, wenn Sie das Gerät wiederholt ein- und ausschalten.
- Ein einzelner Memory Stick weist nur eine eingeschränkte Kapazität auf. Die Werte oben gelten bei ununterbrochener Aufnahme/Wiedergabe, wobei der Memory Stick ausgetauscht wird.
- Die Betriebsdauer des Akkus verkürzt sich, wenn die Aufnahme an einem kalten Ort erfolgt. Wenn Sie den Akku an einem kalten Ort benutzen wollen, stecken Sie ihn in eine Jacken- oder Hosentasche, um ihn warm zu halten, und bringen Sie den Akku erst kurz vor dem Gebrauch der Kamera am Gerät an.

# **Anzeigen von Bildern auf einem 3 PC**

Bei dieser Kamera werden Standbilddaten im JPEG-Format und Bewegtbilddaten im Format MPEG-1 komprimiert.

Die Bilddaten können Sie an einem PC anzeigen, auf dem JPEG- und MPEG-Anzeige-Software, wie z. B. Sony PictureGear 3.2 Lite (mitgeliefert), installiert ist. Weitere Informationen zur Arbeit mit der Anzeige-Software finden Sie in der Dokumentation zur Software und zu Ihrem PC.

## **Der gesondert erhältliche PC-Kartenadapter**

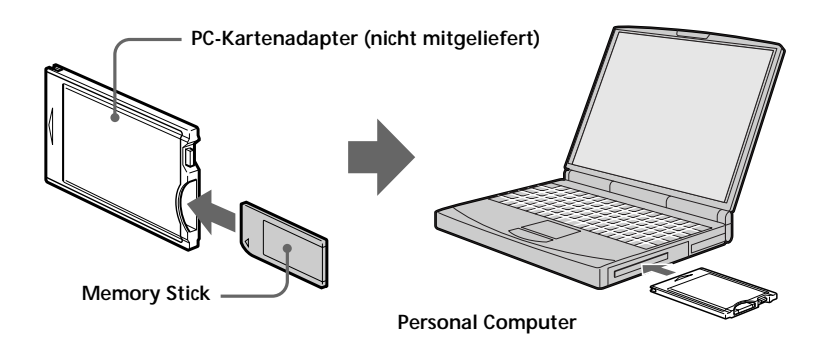

#### **Beispiel: PC unter Windows 95**

 $\bullet$  Starten Sie den PC, und legen Sie den gesondert erhältlichen PC-**Kartenadapter mit einem Memory Stick darin in das PC-Kartenlaufwerk des Computers ein.**

## 2 **Öffnen Sie den "My computer", und doppelklicken Sie auf das Symbol für das "PC card drive".**

Doppelklicken Sie wie unten erläutert in der folgenden Reihenfolge auf die Ordner:

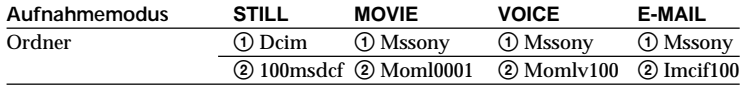

3 **Doppelklicken Sie auf die gewünschte Datendatei.**

## **Das mitgelieferte Zubehör**

Mit Hilfe des mitgelieferten seriellen PC-Kabels und der Software Sony PictureGear 3.2 Lite können Sie Daten von der Kamera über den seriellen Anschluß zu einem IBM PC/ AT-kompatiblen PC übertragen.

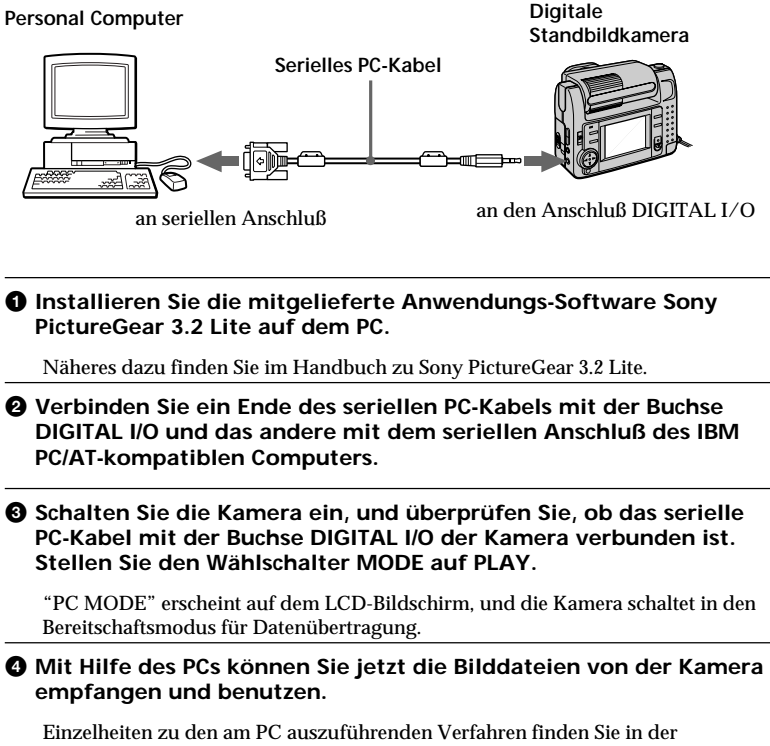

Dokumentation zum Computer und zu Sony PictureGear 3.2 Lite.

#### P *Hinweise*

- Sie können nicht gleichzeitig den PC und die Kamera steuern.
- Bevor Sie eine Verbindung vornehmen, schalten Sie alle Geräte aus. Wenn alle Anschlüsse hergestellt sind, schalten Sie die Geräte ein.
- Wenn Sie die Kamera an ein anderes Gerät anschließen und längere Zeit benutzen wollen, verwenden Sie das Netzteil/Ladegerät.

## **Empfohlene Betriebssysteme/ Anwendungsprogramme**

#### **Betriebssystem**

Windows 3.1 Windows 95 oder höher Macintosh System 7.5 oder höher

#### **Anwendungen**

Sony PictureGear 3.2 Lite Microsoft Internet Explorer 4.0 Netscape Navigator usw.

#### P *Hinweise*

- Zur Wiedergabe von MPEG-Dateien müssen Sie Active Movie Player (Direct Show) installieren.
- Zur Wiedergabe von Dateien, die im Modus MOVIE oder VOICE aufgezeichnet wurden, müssen Sie die Dateien zunächst auf die Festplatte des Computers kopieren. Wenn Sie Dateien direkt von einem Memory Stick aus wiedergeben, kann es zu Bild- und Tonausfällen kommen.
- Unter Windows 3.1 können Sie keine MPEG-Dateien wiedergeben lassen.
- Einen mit dieser Kamera bespielten Memory Stick können Sie auf einem Macintosh mit Hilfe von PC Exchange unter dem Macintosh System 7.5 oder höher verwenden. Zum Anzeigen von Bildern benötigen Sie außerdem ein entsprechendes

Anwendungsprogramm für den Macintosh. Zum Wiedergeben einer MPEG-Datei installieren Sie Quick Time 3.2.

- Näheres zu den
- Systemvoraussetzungen finden Sie im Handbuch zur verwendeten Anwendungs-Software.
- Daten zur Bilddrehung und zu Aufnahmen, bei denen die aufgenommene Person die Aufnahme kontrolliert, können nicht an einen Computer übertragen werden.

## **Hinweise zum Senden einer Audiodatei mit einem im Modus VOICE aufgezeichneten Standbild an einen PC**

- Sie können keine Audiodatei mit einem im Modus VOICE aufgezeichneten Standbild an einen PC senden, der über das mitgelieferte serielle PC-Kabel angeschlossen ist.
- Eine Audiodatei mit einem im Modus VOICE aufgezeichneten Standbild kann mit der digitalen Standbildkamera DSC-F55/F55E wiedergegeben werden.
- Sie können eine im Modus VOICE aufgezeichnete Tondatei mit einem Standbild an einen PC senden, wenn Sie den gesondert erhältlichen PC-Kartenadapter verwenden.

z*Verschiedene Möglich-*

## **Drehen des Objektivs – Kontrollieren der Aufnahme durch die aufgenommene Person**

Sie können sich selbst aufnehmen, indem Sie den LCD-Bildschirm so drehen, daß Sie ihn beim Aufnehmen sehen können.

**Teil mit dem Objektiv**

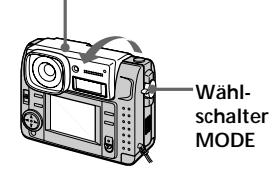

- **1** Stellen Sie den Wählschalter MODE auf MOVIE oder STILL.
- **2** Stellen Sie den Objektivwinkel ein. Drehen Sie das Teil mit dem Objektiv um etwa 180 Grad, wenn Sie sich selbst aufnehmen wollen.

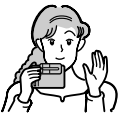

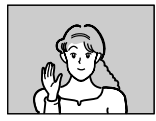

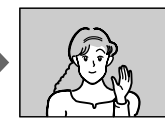

**Bild auf dem LCD-Bildschirm**

**Aufgezeichnetes Bild**

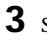

**3** Starten Sie die Aufnahme.

## P*Hinweis*

Die auf dem LCD-Bildschirm angezeigten Bilder sind Spiegelbilder. Sie werden aber auf dem Memory Stick so gespeichert, wie sie durch das Objektiv zu sehen sind.

## *keiten für die Aufnahme* **Der Selbstauslöser**

Mit der Selbstauslöserfunktion wird das Motiv etwa 10 Sekunden, nachdem Sie den Auslöser gedrückt haben, aufgenommen.

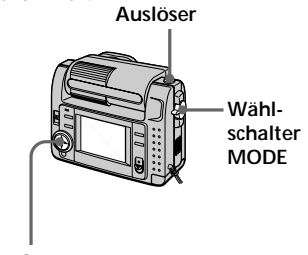

**Steuertaste**

- **1** Stellen Sie den Wählschalter MODE auf MOVIE oder STILL.
- **2** Drücken Sie die Seite ▲ der Steuertaste. Die Menüleiste erscheint auf dem LCD-Bildschirm.
- **3** Wählen Sie mit der Steuertaste "SELFTIMER", und drücken Sie dann auf die Steuertaste. Die Selbstauslöseranzeige ( ) erscheint auf dem LCD-Bildschirm.
- **4** Drücken Sie den Auslöser etwa zur Hälfte nach unten. Die Anzeige für die Sperre der Belichtungsautomatik  $\left( \bullet \right)$ erscheint auf dem LCD-Bildschirm.
- **5** Drücken Sie den Auslöser ganz nach unten. Die Aufnahmeanzeige und die Selbstauslöseranzeige ( ) blinken, dann wird die Blende nach etwa 10 Sekunden ausgelöst und das Bild aufgezeichnet.

## **Einstellen der Helligkeit des Blitzes (FLASH LEVEL)**

Sie können die Helligkeit des Blitzes einstellen.

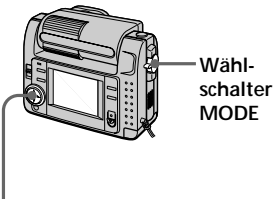

**Steuertaste**

- **1** Stellen Sie den Wählschalter MODE auf STILL.
- **2** Drücken Sie die Seite ▲ der Steuertaste. Die Menüleiste erscheint auf dem LCD-Bildschirm.
- **3** Wählen Sie mit der Steuertaste "CAMERA", und drücken Sie dann auf die Steuertaste. Das Menü CAMERA erscheint auf dem LCD-Bildschirm.

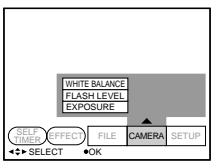

**4** Wählen Sie mit der Steuertaste "FLASH LEVEL", und drücken Sie dann auf die Steuertaste.

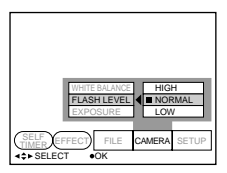

**5** Wählen Sie mit der Steuertaste die Helligkeit des Blitzes.

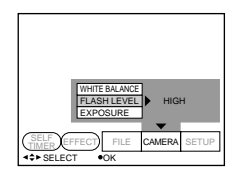

**6** Drücken Sie mehrmals die Seite <sup>V</sup> der Steuertaste. Die Menüleiste wird auf dem

Bildschirm ausgeblendet.

z *Tips zum Einstellen des Blitzes* Wenn das Motiv oder der Hintergrund sehr dunkel ist, kann die Blitzeinstellung zu hoch ausfallen. Stellen Sie in diesem Fall FLASH LEVEL auf LOW ( $4$ -). Wenn das Motiv oder der Hintergrund jedoch sehr hell ist, kann die Blitzeinstellung zu niedrig ausfallen. Stellen Sie in diesem Fall FLASH LEVEL auf HIGH  $(4+)$ . Um zu überprüfen, ob der Blitz richtig eingestellt ist, empfiehlt es sich, eine Probeaufnahme zu machen.

## **Makroaufnahmen von Bildern**

Drücken Sie die Taste (Makro). Die Makroanzeige (, ) erscheint auf dem LCD-Bildschirm. Sie können im Makromodus ein Motiv aufnehmen, das etwa 10 cm von der Objektivoberfläche entfernt ist.

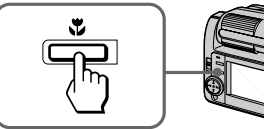

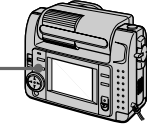

Wenn Sie die Taste (Makro) erneut drücken, wird der Makromodus deaktiviert, und Sie können wieder Bilder im normalen Modus aufnehmen.

## **Aufnehmen von vergrößerten Bildern – Zoom-Aufnahme**

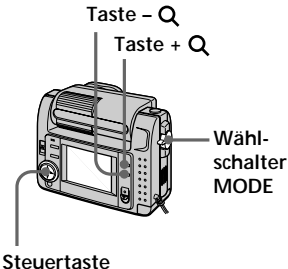

- 
- **1** Stellen Sie den Wählschalter MODE auf STILL.
- **2** Drücken Sie die Taste  $+Q$ . Das Bild auf dem LCD-Bildschirm wird um das 2,5fache vergrößert. Die Zoom-Anzeige (640) erscheint auf dem LCD-Bildschirm.
- **3** Drücken Sie den Auslöser ganz nach unten. Das Bild wird in der Größe 640 × 480 auf dem Memory Stick aufgezeichnet.

## **So schalten Sie zur ursprünglichen Größe zurück**

Drücken Sie die Taste – Q. Die Zoom-Anzeige (640) wird auf dem LCD-Bildschirm ausgeblendet.

## P *Hinweis*

Die Qualität des Bildes, das auf dem LCD-Bildschirm angezeigt wird, ist schlechter als die des Bildes, das auf dem Memory Stick aufgezeichnet wird.

## z *Der Zoom-Faktor*

Der Zoom-Faktor ist auf den Wert 2,5 festgelegt, und als Zoom-Anzeige erscheint (6402).

## **Spezialeffekte**

Mit Spezialeffekten, wie man sie z. B. aus dem Fernsehen kennt, können Sie Ihre Aufnahmen interessanter gestalten.

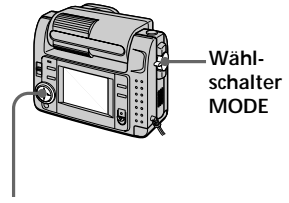

- **Steuertaste**
- **1** Stellen Sie den Wählschalter MODE auf MOVIE oder STILL.
- **2** Drücken Sie die Seite ▲ der Steuertaste. Die Menüleiste erscheint auf dem LCD-Bildschirm.
- **3** Wählen Sie mit der Steuertaste "EFFECT", und drücken Sie dann so oft auf die Steuertaste, bis der gewünschte Spezialeffekt angezeigt wird.
	- ❐ NEG. ART: Das Bild erscheint als Farbnegativ mit komplementären Farb- und Helligkeitswerten.
	- ❐ SEPIA: Das Bild ist sepiabraun wie eine alte Fotografie.
	- ❐ B&W: Das Bild ist monochrom (schwarzweiß).
	- ❐ SOLARIZE: Die Lichtintensität wird verstärkt. Das Bild wirkt wie eine Grafik.
- **4** Drücken Sie die Seite V der Steuertaste. Die Menüleiste wird auf dem Bildschirm ausgeblendet.

## **So beenden Sie den Spezialeffektmodus**

Wählen Sie in Schritt 3 "EFFECT", und drücken Sie dann so oft auf die Steuertaste, bis die Spezialeffektanzeige ausgeblendet wird.

## **Auswählen der Bildqualität (QUALITY)**

Ihnen stehen zwei Modi für die Bildqualität zur Auswahl. Die Anzahl der Bilder, die Sie aufnehmen können, hängt vom gewählten Modus für die Bildqualität ab.

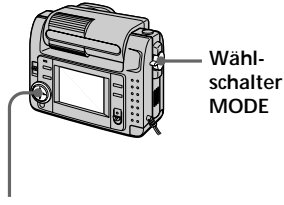

**Steuertaste**

- **1** Stellen Sie den Wählschalter MODE auf STILL.
- 2 Drücken Sie die Seite 4 der Steuertaste. Die Menüleiste erscheint auf dem LCD-Bildschirm.
- **3** Wählen Sie mit der Steuertaste "FILE", und drücken Sie dann auf die Steuertaste. Das Menü FILE wird auf dem Bildschirm angezeigt.

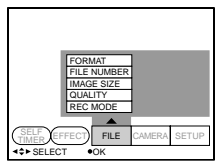

**4** Wählen Sie mit der Steuertaste "QUALITY", und drücken Sie dann auf die Steuertaste.

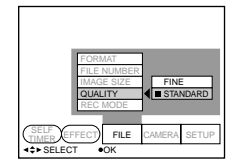

- ❐ FINE (FINE): Wählen Sie diesen Modus, wenn Sie eine hohe Bildqualität erzielen möchten.
- ❐ STANDARD (STD): Mit diesem Modus erhalten Sie Standardbildqualität.
- **5** Wählen Sie die Bildqualität mit der Steuertaste aus, und drücken Sie dann auf die Steuertaste.

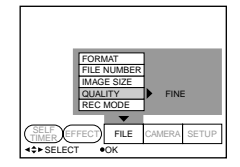

- **6** Drücken Sie mehrmals die Seite <sup>V</sup> der Steuertaste. Die Menüleiste wird auf dem Bildschirm ausgeblendet.
- z *Worin liegt der Unterschied bei den Bildqualitätsmodi?* Ein Bild wird vor dem Aufnehmen im

JPEG-Format komprimiert. Wieviel Speicherplatz ein Bild belegt, hängt von der Bildqualität ab.

#### P *Hinweis*

Je nach Bild ändert sich die Qualität des Bildes auf dem LCD-Bildschirm möglicherweise nicht, auch wenn Sie einen anderen Bildqualitätsmodus wählen.

## **Auswählen der Bildgröße**

Sie können die Bildgröße je nach den Aufnahmebedingungen ändern.

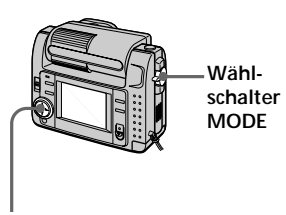

**Steuertaste**

- **1** Stellen Sie den Wählschalter MODE auf MOVIE oder STILL.
- **2** Drücken Sie die Seite ▲ der Steuertaste. Die Menüleiste erscheint auf dem LCD-Bildschirm.
- **3** Wählen Sie mit der Steuertaste "FILE", und drücken Sie dann auf die Steuertaste. Das Menü FILE wird auf dem Bildschirm angezeigt.

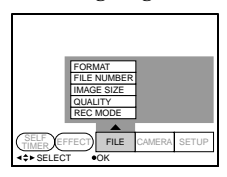

**4** Wählen Sie mit der Steuertaste "IMAGE SIZE", und drücken Sie dann auf die Steuertaste.

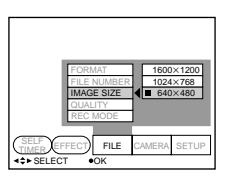

## **Optionen im Modus STILL**

- $\overline{\Box}$  1600 × 1200: Zeichnet eine JPEG-Datei in der Größe 1600  $\times$  1200 auf.
- $\square$  1024 × 768: Zeichnet eine JPEG-Datei in der Größe 1024 × 768 auf.
- $\Box$  640 × 480: Zeichnet eine JPEG-Datei in der Größe 640 × 480 auf.

## **Optionen im Modus MOVIE**

- $\Box$  320  $\times$  240: Zeichnet eine MPEG-Datei in der Größe 320 × 240 auf.
- ❐ 160 × 112: Zeichnet eine MPEG-Datei in der Größe 160 × 112 auf.
- **5** Wählen Sie mit der Steuertaste die gewünschte Bildgröße aus, und drücken Sie dann auf die Steuertaste.

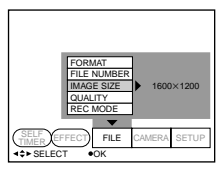

**6** Drücken Sie mehrmals die Seite ▼ der Steuertaste. Die Menüleiste wird auf dem Bildschirm ausgeblendet.

## **Auswählen des Aufnahmemodus (REC MODE)**

Sie können Standbilder mit Ton sowie Standbilder für die Übertragung per E-Mail aufnehmen.

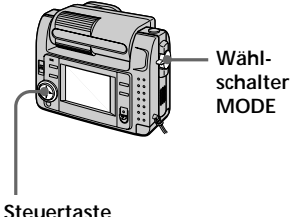

- 
- **1** Stellen Sie den Wählschalter MODE auf STILL.
- **2** Drücken Sie die Seite ▲ der Steuertaste. Die Menüleiste erscheint auf dem LCD-Bildschirm.
- **3** Wählen Sie mit der Steuertaste "FILE", und drücken Sie dann auf die Steuertaste. Das Menü FILE wird auf dem Bildschirm angezeigt.

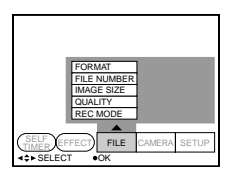

**4** Wählen Sie mit der Steuertaste "REC MODE", und drücken Sie dann auf die Steuertaste.

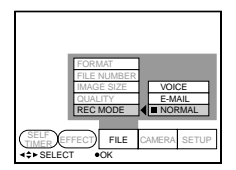

- ❐ VOICE: Zeichnet zusätzlich zu einer JPEG-Datei ein Standbild mit Ton auf.
- ❐ E-MAIL: Zeichnet zusätzlich zu einer JPEG-Datei in der Größe  $1600 \times 1200$ ,  $1024 \times 768$  oder  $640 \times 480$  eine JPEG-Datei in der Größe  $320 \times 240$  auf. E-Mail-Dateien eignen sich für die Übertragung per E-Mail, da die Daten besonders stark komprimiert sind.
- ❐ NORMAL: Zeichnet eine JPEG-Datei der gewählten Bildgröße auf.
- **5** Wählen Sie mit der Steuertaste den gewünschten Aufnahmemodus aus, und drücken Sie dann auf die Steuertaste.

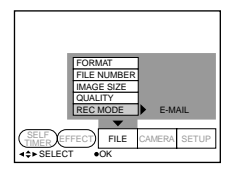

**6** Drücken Sie mehrmals die Seite ▼ der Steuertaste. Die Menüleiste wird auf dem Bildschirm ausgeblendet.

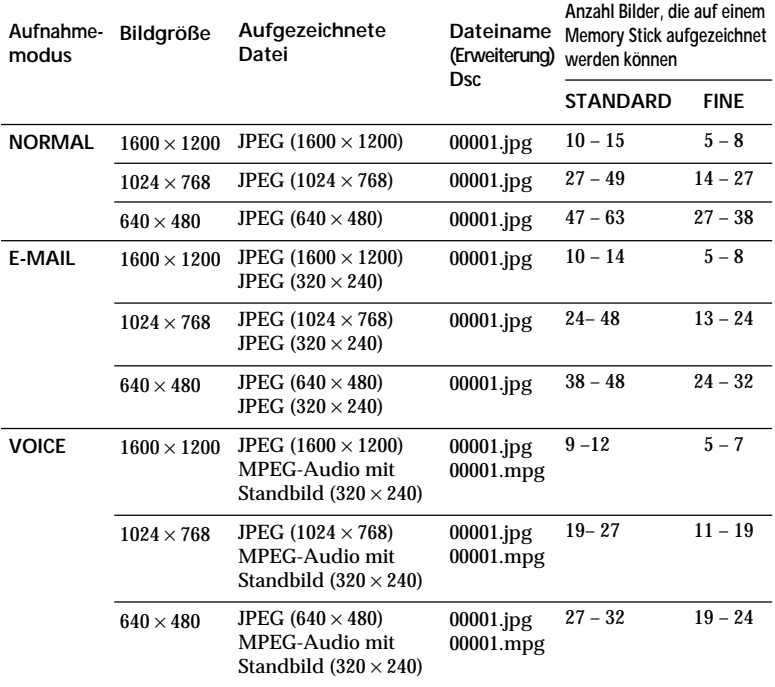

## **Wenn der Wählschalter MODE auf "MOVIE" gestellt ist**

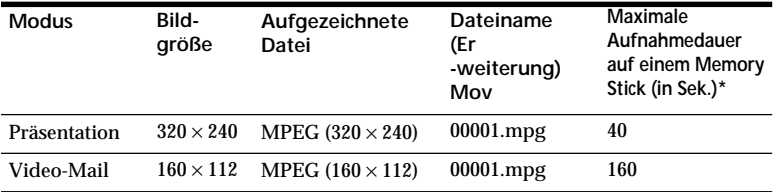

\* Dauer bei ununterbrochener Aufnahme

## z *Verzeichnisname*

Die Dateien werden je nach Aufnahmemodus in unterschiedlichen Verzeichnissen gespeichert: NORMAL: ¥Dcim¥100msdcf E-MAIL: ¥Mssony¥Imcif100 VOICE: ¥Mssony¥Momlv100 Bewegte Bilder: ¥Mssony¥Moml0001

## **Einstellen der Belichtung (EXPOSURE)**

Sie können die Belichtung je nach den Aufnahmebedingungen einstellen.

## **Wann geeignet?**

Das Motiv ist aufgrund von Gegenlicht, einer nahen Lichtquelle usw. vor dem Hintergrund zu dunkel oder zu hell.

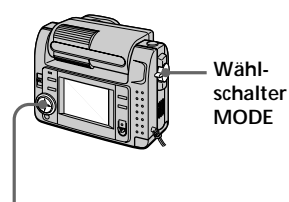

**Steuertaste**

- **1** Stellen Sie den Wählschalter MODE auf MOVIE oder STILL.
- **2** Drücken Sie die Seite ▲ der Steuertaste. Die Menüleiste erscheint auf dem LCD-Bildschirm.
- **3** Wählen Sie mit der Steuertaste "CAMERA", und drücken Sie dann auf die Steuertaste. Das Menü CAMERA erscheint auf dem LCD-Bildschirm.

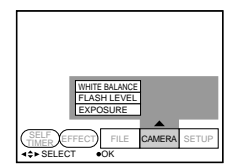

**4** Wählen Sie mit der Steuertaste "EXPOSURE", und drücken Sie dann auf die Steuertaste.

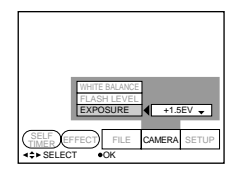

**5** Wählen Sie mit der Steuertaste die gewünschte Belichtung aus, und drücken Sie dann auf die Steuertaste.

> Sie können die Belichtung in einem Wertebereich von –1,5EV bis +1,5EV in Schritten von je 0,5EV einstellen.

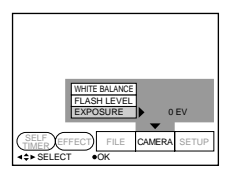

**6** Drücken Sie mehrmals die Seite <sup>V</sup> der Steuertaste. Die Menüleiste wird auf dem Bildschirm ausgeblendet.

## **Einstellen des Weißwerts**

Wenn der Weißwert korrekt eingestellt ist, wirken die Farben beim Aufnehmen mit der Kamera natürlicher. Normalerweise wird der Weißwert automatisch eingestellt.

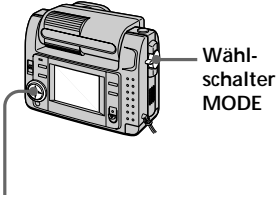

## **Steuertaste**

- **1** Stellen Sie den Wählschalter MODE auf MOVIE oder STILL.
- **2** Drücken Sie die Seite ▲ der Steuertaste. Die Menüleiste erscheint auf dem LCD-Bildschirm.
- **3** Wählen Sie mit der Steuertaste "CAMERA", und drücken Sie dann auf die Steuertaste. Das Menü CAMERA erscheint auf dem LCD-Bildschirm.

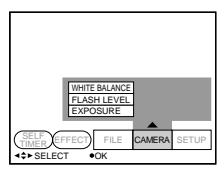

**4** Wählen Sie mit der Steuertaste "WHITE BALANCE", und drücken Sie dann auf die Steuertaste.

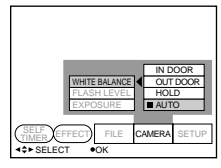

- $\Box$  IN DOOR  $(z\&0$ :
	- Die Lichtverhältnisse ändern sich rasch.
	- Ort ist zu hell, z. B. Fotostudio.
	- Im Licht von Natriumlampen oder Quecksilberlampen.
- $\Box$  OUT DOOR  $(\cdot \circ)$ :
	- Beim Aufnehmen eines Sonnenauf-/-untergangs, kurz nach Sonnenuntergang, kurz vor Sonnenaufgang, beim Aufnehmen von Neonreklamen und Feuerwerk.
	- Im Licht einer farbigen Leuchtstoffröhre.
- ❐ HOLD (HOLD): Beim Aufnehmen eines einfarbigen Motivs oder Hintergrunds.
- ❐ AUTO: Der Weißwert wird automatisch eingestellt.
- **5** Wählen Sie mit der Steuertaste den gewünschten Weißabgleichmodus aus, und drücken Sie dann auf die Steuertaste.

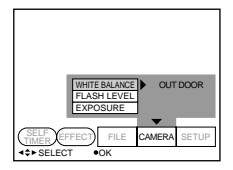

**6** Drücken Sie mehrmals die Seite <sup>V</sup> der Steuertaste. Die Menüleiste wird auf dem Bildschirm ausgeblendet.

## **So schalten Sie wieder zur Einstellautomatik**

Wählen Sie in Schritt 5 mit der Steuertaste "AUTO", und drücken Sie dann auf die Steuertaste.

## z*Verschiedene Möglichkeiten für die Wiedergabe*

## **Anzeigen mehrerer Bilder gleichzeitig (INDEX)**

Sie können sechs aufgenommene Bilder auf einmal anzeigen lassen. Sie können auch ein bestimmtes Bild aus den sechs Bildern auswählen und in voller Größe anzeigen lassen.

## **Wann geeignet?**

Zum Suchen eines bestimmten Bildes unter allen aufgenommenen Bildern

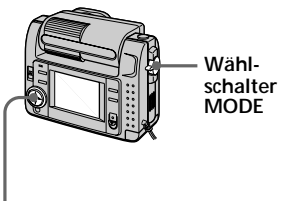

## **Steuertaste**

- **1** Stellen Sie den Wählschalter MODE auf PLAY.
- **2** Drücken Sie die Seite ▲ der Steuertaste. Die Menüleiste erscheint auf dem LCD-Bildschirm.
- **3** Wählen Sie mit der Steuertaste "INDEX", und drücken Sie dann auf die Steuertaste.

Sechs Bilder werden gleichzeitig angezeigt (INDEX-Bildschirm).

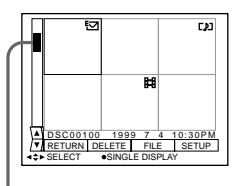

**Zeigt die Position des Bildes an, dessen Nummer angezeigt wird.**

- **EH**: Bewegtbilddatei
- : Standbild mit Tondatei
- E<sub>7</sub>: E-Mail-Datei
- : Druckmarkierung

## **So lassen Sie weitere Bilder in Sechsergruppen anzeigen**

Wählen Sie mit der Steuertaste unten links auf dem Bildschirm " $\blacktriangle/\blacktriangledown$ " aus, und drücken Sie dann die Seite ▲/▼ der Steuertaste.

- ▲ Anzeigen der vorhergehenden sechs Bilder
- Anzeigen der nachfolgenden sechs Bilder

## **So schalten Sie zur normalen Wiedergabe zurück**

- Wählen Sie mit der Steuertaste das gewünschte Bild aus, und drücken Sie dann auf die Steuertaste.
- Wählen Sie mit der Steuertaste "RETURN", und drücken Sie dann auf die Steuertaste.

## !*Hinweis*

Sie können die Menüleiste im INDEX-Modus nicht ausblenden.

## **Vergrößern eines Bildausschnitts – Zoom und Ausschneiden**

Sie können ein aufgenommenes Bild ausschnittsweise vergrößern und anzeigen.

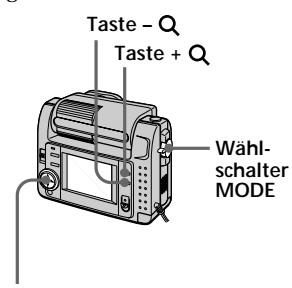

**Steuertaste**

- **1** Stellen Sie den Wählschalter MODE auf PLAY.
- **2** Lassen Sie das Bild anzeigen, das vergrößert werden soll.
- **3** Zum Vergrößern/Verkleinern des Bildes drücken Sie mehrmals die Taste +  $Q$  oder -  $Q$ . Die Zoom-Faktoranzeige  $(Q \times 2.0)$ erscheint auf dem LCD-Bildschirm.
- **4** Drücken Sie mehrmals die Steuertaste, um den Bildausschnitt festzulegen.
	- $\blacktriangle$ : Das Bild verschiebt sich nach unten.
	- $\nabla \cdot$  Das Bild verschiebt sich nach oben.
	- b : Das Bild verschiebt sich nach rechts.
	- $\blacktriangleright$  : Das Bild verschiebt sich nach links.

## **So schalten Sie zur normalen Größe zurück**

Drücken Sie so oft die Taste - Q, bis

die Zoom-Faktoranzeige ( $Q \times 2.0$ ) auf dem LCD-Bildschirm ausgeblendet wird, oder drücken Sie einfach die Steuertaste.

Die Zoom-Faktoranzeige ( $Q \times 2.0$ ) wird auf dem LCD-Bildschirm ausgeblendet.

## **So zeichnen Sie ein vergrößertes Bild auf (Ausschneiden)**

- 1 Vergrößern Sie das Bild.
- 2 Drücken Sie den Auslöser. Das Bild wird in der Größe 640 × 480 aufgezeichnet.

## !*Hinweise*

- Bei bewegten Bildern steht diese Funktion nicht zur Verfügung.
- Der Zoom-Faktor kann unabhängig von der ursprünglichen Größe maximal 5 betragen.
- Der vergrößerte Bildausschnitt wird in der Größe 640 × 480 aufgezeichnet.

## **Drehen eines Bildes (ROTATE)**

Sie können das Wiedergabebild drehen.

Die Informationen zu der Richtung, in der das Bild gedreht wurde, werden in der Datendatei gespeichert.

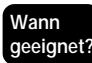

Zum Wiedergeben von im Querformat aufgenommenen Bildern im Hochformat

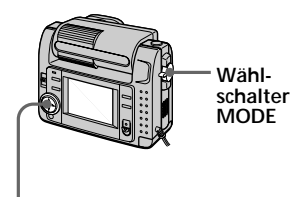

## **Steuertaste**

- **1** Stellen Sie den Wählschalter MODE auf PLAY.
- **2** Lassen Sie das Bild anzeigen, das gedreht werden soll.
- 

**3** Drücken Sie die Seite ▲ der Steuertaste. Die Menüleiste erscheint auf dem LCD-Bildschirm.

**4** Wählen Sie mit der Steuertaste "FILE", und drücken Sie dann auf die Steuertaste. Das Menü FILE wird auf dem Bildschirm angezeigt.

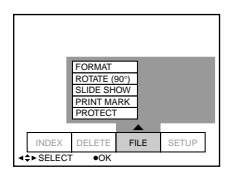

**5** Wählen Sie mit der Steuertaste "ROTATE (90°)", und drücken Sie dann auf die Steuertaste.

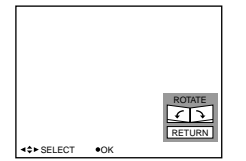

- ❐ : Dreht das Bild um 90 Grad im Uhrzeigersinn.
- ❐ : Dreht das Bild um 90 Grad gegen den Uhrzeigersinn.
- **6** Drehen Sie das Bild, wählen Sie mit der Steuertaste "RETURN" aus, und drücken Sie dann auf die Steuertaste.

## **So zeigen Sie wieder das ursprüngliche Bild an**

Wählen Sie in Schritt 6 so oft 2 oder  $\mathcal L$ , bis wieder das ursprüngliche Bild angezeigt wird. Wählen Sie mit der Steuertaste "RETURN", und drücken Sie dann auf die Steuertaste.

#### !*Hinweis*

- Mit einem anderen Gerät aufgenommene Bilder können nicht gedreht werden.
- Wenn die Schreibschutzlasche am Memory Stick auf LOCK eingestellt oder das Bild geschützt ist, können Sie das Bild nicht drehen.
- Daten zur Bilddrehung können nicht an einen Computer übertragen werden.

## **Bildpräsentation (SLIDE SHOW)**

Sie können alle aufgenommenen Bilder automatisch nacheinander in einer Schleife wiedergeben lassen.

**Wann geeignet?** Für eine Bildpräsentation usw.

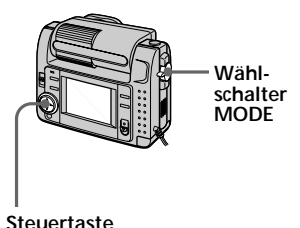

- 
- **1** Stellen Sie den Wählschalter MODE auf PLAY.
- **2** Drücken Sie die Seite ▲ der Steuertaste. Die Menüleiste erscheint auf dem LCD-Bildschirm.
- **3** Wählen Sie mit der Steuertaste "FILE", und drücken Sie dann auf die Steuertaste. Das Menü FILE wird auf dem Bildschirm angezeigt.

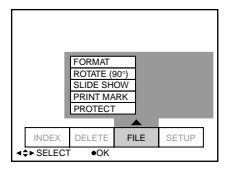

**4** Wählen Sie mit der Steuertaste "SLIDE SHOW", und drücken Sie dann auf die Steuertaste.

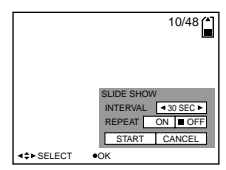

**5** Stellen Sie "INTERVAL" mit der Steuertaste ein. Verwenden Sie dazu die Seite b/ B der Steuertaste. Sie können als Bildintervall 1 MIN (eine Minute), 30 SEC (30 Sekunden), 10 SEC (10 Sekunden), 5 SEC (fünf Sekunden) oder 3 SEC

(drei Sekunden) einstellen.

- **6** Stellen Sie die Option "REPEAT" mit der Steuertaste ein.
	- ❐ ON: Die Bilder werden fortlaufend nacheinander wiedergegeben, bis Sie "RETURN" wählen.
	- ❐ OFF: Nachdem alle Bilder einmal wiedergegeben wurden, endet die Präsentation.
	- **7** Wählen Sie mit der Steuertaste "START". Die Bildpräsentation beginnt.

## **So brechen Sie den Einstellvorgang ab**

Wählen Sie mit der Steuertaste "CANCEL", und drücken Sie dann auf die Steuertaste.

## !*Hinweis*

Je nach eingestellter Bildgröße und Bildqualität kann sich das eingestellte Bildintervall ändern.

## **So steuern Sie die Bildpräsentation**

- Unterbrechen der Wiedergabe Wählen Sie mit der Steuertaste "II". und drücken Sie dann auf die Steuertaste.
- Fortsetzen der Wiedergabe Wählen Sie mit der Steuertaste ">". und drücken Sie dann auf die Steuertaste.
- Suchen Wählen Sie mit der Steuertaste "'<sup>14</sup>/ B''", und drücken Sie dann die Seite b/B der Steuertaste. Sie können das Suchen auch allein über die Steuertaste ausführen.
- Abbrechen Wählen Sie mit der Steuertaste "RETURN", und drücken Sie dann auf die Steuertaste.

**34-DE**

## **Schutz vor versehentlichem Löschen (PROTECT)**

Um ein versehentliches Löschen der Bilder zu verhindern, können Sie alle oder ausgewählte Bilder schützen.

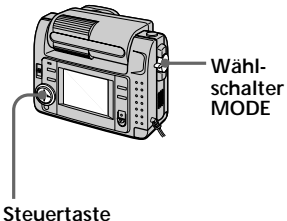

## **Im Einzelbildmodus**

- **1** Stellen Sie den Wählschalter MODE auf PLAY, und zeigen Sie das Bild an, das geschützt werden soll.
- **2** Drücken Sie die Seite ▲ der Steuertaste. Die Menüleiste erscheint auf dem LCD-Bildschirm.
- **3** Wählen Sie mit der Steuertaste "FILE", und drücken Sie dann auf die Steuertaste. Das Menü FILE wird auf dem Bildschirm angezeigt.

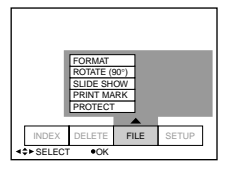

**4** Wählen Sie mit der Steuertaste "PROTECT", und drücken Sie dann auf die Steuertaste.

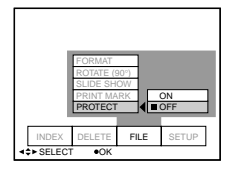

**5** Wählen Sie mit der Steuertaste "ON", und drücken Sie dann auf die Steuertaste. Das angezeigte Bild ist jetzt geschützt.

**6** Drücken Sie mehrmals die Seite ▼ der Steuertaste. Die Menüleiste wird auf dem Bildschirm ausgeblendet. "-" wird in das geschützte Bild eingeblendet.

## **So heben Sie den Schutz auf**

Wählen Sie in Schritt 5 mit der Steuertaste "OFF", und drücken Sie dann auf die Steuertaste.

## **Im INDEX-Modus**

- **1** Lassen Sie den INDEX-Bildschirm anzeigen.
- **2** Wählen Sie mit der Steuertaste im Menü FILE die Option "PROTECT", und drücken Sie dann auf die Steuertaste. Das Menü FILE wird auf dem LCD-Bildschirm angezeigt.
- **3** Wählen Sie mit der Steuertaste "ALL", um alle Bilder zu schützen (bzw. um den Schutz aufzuheben), oder "SELECT", um ausgewählte Bilder zu schützen (bzw. um den Schutz aufzuheben), und drücken Sie dann auf die Steuertaste.

## **Wenn Sie "ALL" wählen**

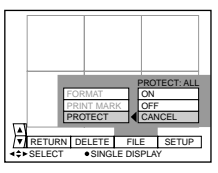

**So schützen Sie alle Bilder** Wählen Sie mit der Steuertaste "ON", und drücken Sie dann auf die Steuertaste.

Fortsetzung auf der nächsten Seite c

## **So heben Sie den Schutz für alle Bilder auf**

Wählen Sie mit der Steuertaste "OFF", und drücken Sie dann auf die Steuertaste.

## **Wenn Sie "SELECT" wählen**

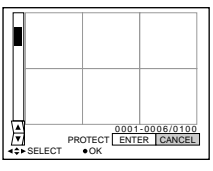

## **So schützen Sie Bilder**

- 1 Wählen Sie das zu schützende Bild mit der Steuertaste aus, und drücken Sie dann auf die Steuertaste. Die Schutzanzeige ( $\left(-\right)$  wird in das ausgewählte Bild eingeblendet.
- 2 Nachdem Sie alle zu schützenden Bilder ausgewählt haben, wählen Sie mit der Steuertaste "ENTER" und drücken dann auf die Steuertaste. Die Schutzanzeige ( $\left(-\right)$ ) wechselt von grün zu weiß.

## **So heben Sie den Schutz auf**

Wählen Sie die Bilder aus Schritt (1) aus, bei denen Sie den Schutz aufheben wollen, wählen Sie mit der Steuertaste "ENTER", und drücken Sie dann auf die Steuertaste.

## **Löschen von Bildern (DELETE)**

Sie können alle oder ausgewählte Bilder, die Sie nicht mehr benötigen, löschen.

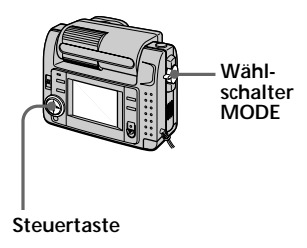

## **Im Einzelbildmodus**

- **1** Stellen Sie den Wählschalter MODE auf PLAY, und zeigen Sie das Bild an, das gelöscht werden soll.
- **2** Drücken Sie die Seite ▲ der Steuertaste. Die Menüleiste erscheint auf dem LCD-Bildschirm.
- **3** Wählen Sie mit der Steuertaste "DELETE", und drücken Sie dann auf die Steuertaste.

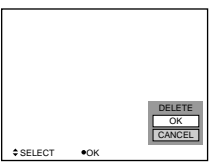

**4** Wählen Sie mit der Steuertaste "OK", und drücken Sie dann auf die Steuertaste. Das Bild wird gelöscht.

#### !*Hinweis*

Wenn ein Bild gelöscht wurde, können Sie es nicht mehr wiederherstellen. Überprüfen Sie deshalb bitte vor dem Löschen sorgfältig, ob Sie das zu löschende Bild tatsächlich nicht mehr benötigen.

## **Im INDEX-Modus**

- **1** Lassen Sie den INDEX-Bildschirm anzeigen.
- **2** Wählen Sie mit der Steuertaste "DELETE", und drücken Sie dann auf die Steuertaste.
- **3** Wählen Sie mit der Steuertaste "ALL", um alle Bilder zu löschen, oder "SELECT", um ausgewählte Bilder zu löschen, und drücken Sie dann auf die Steuertaste.

## **Wenn Sie "ALL" wählen**

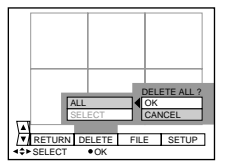

Wählen Sie mit der Steuertaste "OK", und drücken Sie dann auf die Steuertaste.

## **Wenn Sie "SELECT" wählen**

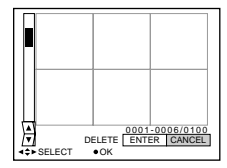

1 Wählen Sie mit der Steuertaste das zu löschende Bild aus, und drücken Sie dann auf die Steuertaste.

Die Löschanzeige (grün) ( $\prod$ ) wird in das ausgewählte Bild eingeblendet.

2 Nachdem Sie alle zu löschenden Bilder ausgewählt haben, wählen Sie mit der Steuertaste "ENTER" und drücken dann auf die Steuertaste. Die ausgewählten Bilder werden gelöscht.

#### **So brechen Sie das Löschen ab**

Wählen Sie mit der Steuertaste "CANCEL", und drücken Sie dann auf die Steuertaste.

#### !*Hinweise*

- Auch wenn Sie "ALL" wählen, lassen sich geschützte Bilder nicht löschen.
- Wenn Sie "SELECT" gewählt haben, können Sie keine geschützten Bilder auswählen.

## **Formatieren (Initialisieren) eines Memory Sticks**

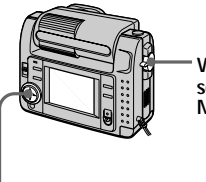

**Wählschalter MODE**

**Steuertaste**

- **1** Drücken Sie die Seite ▲ der Steuertaste. Die Menüleiste erscheint auf dem LCD-Bildschirm.
- **2** Wählen Sie mit der Steuertaste "FILE", und drücken Sie dann auf die Steuertaste. Das Menü FILE erscheint.

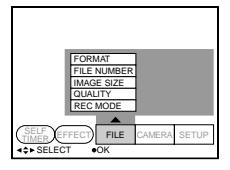

**3** Wählen Sie mit der Steuertaste "FORMAT", und drücken Sie dann auf die Steuertaste.

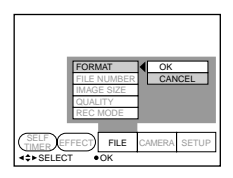

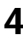

**4** Wählen Sie mit der Steuertaste "OK", und drücken Sie dann auf die Steuertaste.

## **So brechen Sie das Formatieren ab**

Wählen Sie in Schritt 4 mit der Steuertaste "CANCEL", und drücken Sie dann auf die Steuertaste.

## P*Hinweis*

Wenn Sie einen Memory Stick initialisieren, gehen alle auf dem Memory Stick gespeicherten Bilder verloren, und zwar auch geschützte Bilder. Kopieren Sie daher vor dem Initialisieren unbedingt die Bilder, die nicht gelöscht werden sollen, auf einen PC usw.

## B*Ändern der Menüeinstellungen*

## **Ändern der Menüeinstellungen**

1 Drücken Sie die Seite ▲ der Steuertaste. Die Menüleiste erscheint auf dem LCD-Bildschirm.

## **MOVIE/STILL**

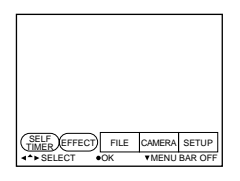

## **PLAY (Einzelbildmodus)**

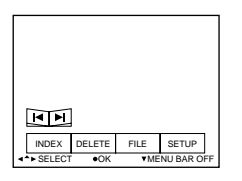

## **PLAY (INDEX-Modus)**

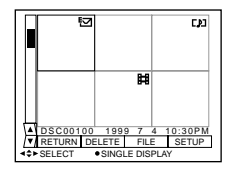

**2** Wählen Sie mit der Steuertaste die gewünschte Option aus, und drücken Sie dann auf die Steuertaste. Die Option wird in Gelb und nicht mehr in Blau angezeigt.

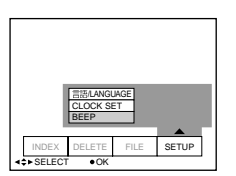

**3** Wählen Sie mit der Steuertaste die gewünschte Einstellung aus, und drücken Sie dann auf die Steuertaste.

Auf dem Bildschirm erscheint wieder das Menü aus Schritt 2.

## **So blenden Sie das Menü aus**

Drücken Sie die Seite V der Steuertaste so oft, bis die Menüleiste ausgeblendet wird.

## **Einstellen der einzelnen Optionen**

Je nach Einstellung des Wählschalters MODE variieren die Menüoptionen, die geändert werden können. Auf dem LCD-Bildschirm werden nur die Optionen angezeigt, die zu einem bestimmten Zeitpunkt eingestellt werden können. Die ursprünglichen Einstellungen sind fettgedruckt dargestellt.

## **Optionen im Modus STILL/MOVIE**

## *SELF TIMER*

Wählen Sie diese Option, wenn Sie mit dem Selbstauslöser aufnehmen wollen (Seite 22).

## *EFFECT*

<NEG. ART/SEPIA/B&W/SOLARIZE>

- Wählen Sie NEG. ART, wenn Sie ein Bild als Farbnegativ aufnehmen wollen.
- Wählen Sie SEPIA, wenn Sie ein Bild sepiabraun wie eine alte Fotografie aufnehmen wollen.
- Wählen Sie B&W, wenn Sie ein Bild in Schwarzweiß aufnehmen wollen.
- Wählen Sie SOLARIZE, wenn Sie ein Bild wie eine Grafik aufnehmen wollen.

## *FILE*

FORMAT

<OK/CANCEL>

- Wählen Sie OK, um einen Memory Stick zu formatieren.
- Wählen Sie CANCEL, um das Formatieren eines Memory Sticks abzubrechen.

FILE NUMBER <SERIES/**NORMAL**>

- Wählen Sie SERIES, um die Dateien durchlaufend zu numerieren, auch wenn der Memory Stick ausgetauscht wird.
- Wählen Sie NORMAL, um die Dateinumerierung jedesmal zurückzusetzen, wenn der Memory Stick ausgetauscht wird.

IMAGE SIZE (im Modus STILL) <**1600** × **1200**/1024 × 768/640 × 480>

- Wählen Sie 1600  $\times$  1200, um ein JPEG-Bild in der Größe 1600 $\times$  1200 aufzunehmen.
- Wählen Sie 1024 × 768, um ein JPEG-Bild in der Größe 1024 × 768 aufzunehmen.
- Wählen Sie 640  $\times$  480, um ein JPEG-Bild in der Größe 640  $\times$  480 aufzunehmen.

(im Modus MOVIE) <**320** × **240**/160 × 112>

- Wählen Sie 320  $\times$  240, um ein MPEG-Bild in der Größe 320  $\times$  240 aufzunehmen.
- Wählen Sie  $160 \times 112$ , um ein MPEG-Bild in der Größe  $160 \times 112$  aufzunehmen.

QUALITY (nur im Modus STILL) <FINE/**STANDARD**>

- Wählen Sie FINE, wenn Sie eine hohe Bildqualität erzielen möchten.
- Wählen Sie STANDARD, wenn Sie eine Standardbildqualität erzielen möchten.

REC MODE (nur im Modus STILL) <VOICE/E-MAIL/**NORMAL**>

- Wählen Sie VOICE, um zusätzlich zu einer JPEG-Datei ein Standbild mit Ton aufzuzeichnen.
- Wählen Sie E-MAIL, um zusätzlich zu einer JPEG-Datei in der Größe 1600 $\times$ 1200, 1024  $\times$  768 oder 640  $\times$  480 eine JPEG-Datei in der Größe 320  $\times$  240 aufzuzeichnen.
- In der Regel wählen Sie NORMAL. Damit wird eine JPEG-Datei in der gewählten Bildgröße aufgezeichnet.

**40-DE**

REC TIME SET (nur im Modus MOVIE) <15 SEC/10 SEC/**5 SEC**> Dient zum Einstellen der Aufnahmedauer für bewegte Bilder.

## *CAMERA*

WHITE BALANCE <IN DOOR/OUT DOOR/HOLD/**AUTO**>

- Wählen Sie IN DOOR für Innenaufnahmen.
- Wählen Sie OUT DOOR für Außenaufnahmen.
- Wählen Sie HOLD, um ein einfarbiges Motiv oder einen einfarbigen Hintergrund aufzunehmen.
- Wählen Sie AUTO, damit der Weißwert automatisch eingestellt wird.

FLASH LEVEL (nur im Modus STILL) <HIGH/**NORMAL**/LOW>

- Wählen Sie HIGH, damit der Blitz heller ist als normal.
- In der Regel wählen Sie NORMAL.
- Wählen Sie LOW, damit der Blitz dunkler ist als normal.

EXPOSURE <+1.5EV bis –1.5EV>

Mit dieser Option können Sie die Belichtung einstellen.

## *SETUP*

DEMO <STBY/ON oder **OFF**>

DEMO erscheint nur im Menü, wenn Sie im Modus MOVIE oder STILL mit dem Netzteil/Ladegerät arbeiten.

Wenn Sie die Demo beenden wollen, schalten Sie die Kamera aus.

- Wählen Sie ON, um die Demo zu starten. Die Demo startet etwa 10 Minuten nach dem Einschalten der Kamera, sofern die Kamera in dieser Zeit nicht bedient wurde.
- Wählen Sie OFF, um den Demo-Modus zu deaktivieren.

言語/LANGUAGE <**ENGLISH** oder 日本語/JPN>

- Wählen Sie ENGLISH, um alle Optionen auf Englisch anzuzeigen.
- Wählen Sie  $\exists$ 本語 /JPN, um alle Optionen auf Japanisch anzuzeigen.

#### CLOCK SET

Wählen Sie diese Option, wenn Sie Datum oder Uhrzeit einstellen möchten.

#### BEEP <SHUTTER/**ON**/OFF>

- Wählen Sie SHUTTER, um nur den Signalton auszuschalten.
- In der Regel ist diese Option auf ON gesetzt.
- Wählen Sie OFF, um den Signal-/Auslöserton auszuschalten.

## **Optionen im Modus PLAY (Einzelbild)**

#### *INDEX*

Wählen Sie diese Option, um sechs aufgenommene Bilder gleichzeitig anzuzeigen.

## *DELETE*

<OK/CANCEL>

- Wählen Sie OK, um das angezeigte Bild zu löschen.
- Wählen Sie CANCEL, um das Löschen des Bildes abzubrechen.

## *FILE*

FORMAT

- <OK/CANCEL>
- Wählen Sie OK, um einen Memory Stick zu formatieren.
- Wählen Sie CANCEL, um das Formatieren eines Memory Sticks abzubrechen.

ROTATE (90°)

Wählen Sie diese Option, wenn Sie ein Bild drehen wollen.

## SLIDE SHOW

Mit dieser Option werden Bilder in einer Schleife als Präsentation wiedergegeben.

## PRINT MARK <ON/**OFF**>

- Wählen Sie ON, um auf dem Bild eine Druckmarkierung zu setzen.
- Wählen Sie OFF, um die Druckmarkierung aufzuheben.

## PROTECT <ON/**OFF**>

- Wählen Sie ON, um das angezeigte Bild zu schützen.
- Wählen Sie OFF, um den Schutz auszuschalten.

## **Optionen im Modus PLAY (INDEX)**

## *DELETE*

<ALL/SELECT>

- Wählen Sie ALL, um alle Bilder zu löschen.
- Wählen Sie SELECT, um die ausgewählten Bilder zu löschen.

## *FILE*

FORMAT

<OK/CANCEL>

- Wählen Sie OK, um einen Memory Stick zu formatieren.
- Wählen Sie CANCEL, um das Formatieren eines Memory Sticks abzubrechen.

## PRINT MARK <ALL/SELECT/CANCEL>

- Wählen Sie ALL, um die Druckmarkierungen in allen Bildern zu entfernen.
- Wählen Sie SELECT, um in den ausgewählten Bildern eine Druckmarkierung zu setzen oder zu entfernen.
- Wählen Sie CANCEL, um den Vorgang abzubrechen.

## PROTECT <ALL/SELECT/CANCEL>

- Wählen Sie ALL, um alle Bilder zu schützen.
- Wählen Sie SELECT, um den Schutz der ausgewählten Bilder ein- bzw. auszuschalten.
- Wählen Sie CANCEL, um den Vorgang abzubrechen.

## **Betreiben des Geräts am Netzstrom**

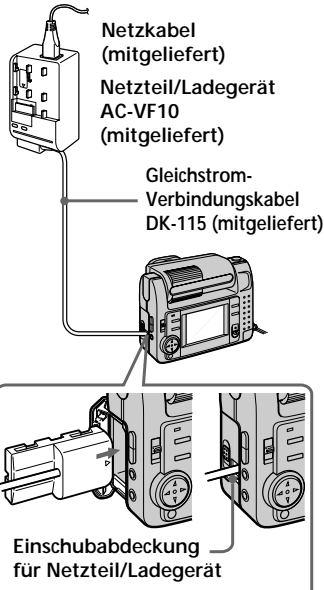

- **1** Öffnen Sie die Akkufachabdeckung.
- **2** Verbinden Sie das eine Ende des Gleichstrom-Verbindungskabels DK-115 mit dem Akkukontakt, und schließen Sie die Abdeckung. Um das Kabel anzuschließen, müssen Sie die Einschubabdeckung für das Netzteil/Ladegerät öffnen. Achten Sie auch darauf, das Kabel nicht einzuklemmen.
- **3** Verbinden Sie das andere Ende des Gleichstrom-Verbindungskabels mit dem Netzteil/Ladegerät.
- **4** Schließen Sie dann das Netzkabel an das Netzteil/Ladegerät und an eine Netzsteckdose an.

## *anderen Geräten* **Anzeigen von Bildern auf einem Fernsehschirm**

Schließen Sie die Kamera an ein Fernsehgerät mit einer Videoeingangsbuchse an. Nun können Sie eine Bildpräsentation ("SLIDE SHOW") auf dem Fernsehschirm anzeigen lassen. Wenn Sie ein Bild in Makro aufnehmen, läßt sich der Brennpunkt auf dem Fernsehschirm einfacher einstellen.

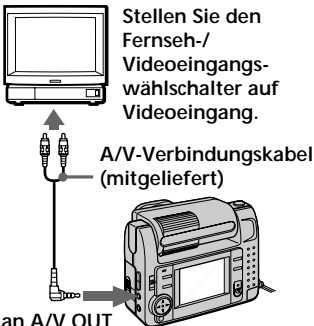

- **1** Verbinden Sie die Buchse A/V OUT der Kamera mit der Videoeingangsbuchse am Fernsehgerät.
- **2** Starten Sie die Wiedergabe an der Kamera. Das Wiedergabebild erscheint auf dem Fernsehschirm.

#### !*Hinweise*

- Bevor Sie eine Verbindung vornehmen, schalten Sie alle Geräte aus. Wenn alle Anschlüsse hergestellt sind, schalten Sie die Geräte ein.
- Wenn Sie die Kamera an ein anderes Gerät anschließen und längere Zeit benutzen wollen, verwenden Sie das Netzteil/Ladegerät.
- Ein Fernsehgerät, das nur über einen Antennenanschluß verfügt, ist nicht geeignet.
- Wenn der Wählschalter MODE auf MOVIE oder STILL steht und das Objektiv auf dieselbe Seite gedreht ist wie der LCD-Bildschirm (beim Kontrollieren der Aufnahme durch die aufgenommene Person), steht das Spiegelbild auf dem Fernsehschirm auf dem Kopf.
- Bei einem Anschluß über das A/V-Verbindungskabel ist der Signalton deaktiviert. Das Bild wird nicht am LCD-Bildschirm angezeigt.

## **Drucken der aufgenommenen Bilder**

Die Bilder, die Sie mit der Kamera aufgenommen haben, können Sie auf einem Drucker ausdrucken. Damit die Bilddaten an den Drucker gesendet werden können, ist am Drucker eine Videoeingangsbuchse erforderlich. Weitere Erläuterungen zum Drucken finden Sie in der Bedienungsanleitung zum Drucker.

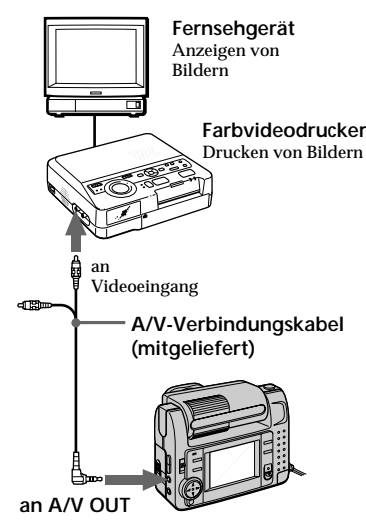

- **1** Verbinden Sie die Buchse A/V OUT der Kamera mit der Videoeingangsbuchse am Drucker.
- **2** Starten Sie die Wiedergabe an der Kamera. Das Wiedergabebild erscheint auf dem Fernsehschirm.
- **3** Der Drucker empfängt die Bilddaten von der Kamera und startet den Druckvorgang.

Einzelheiten dazu finden Sie in der Bedienungsanleitung zum Drucker.

## **Setzen einer Druckmarkierung in einem Bild**

In Bildern, die Sie mit der Kamera aufgenommen haben, können Sie eine Druckmarkierung setzen. Mit Hilfe einer solchen Markierung können Sie Bilder zum Drucken mühelos kennzeichnen.

Die Kamera druckt die Standbilder nach dem DPOF-Standard (Digital Print Order Format).

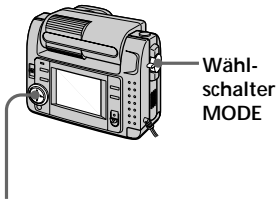

**Steuertaste**

## **Im Einzelbildmodus**

- **1** Stellen Sie den Wählschalter MODE auf PLAY, und zeigen Sie das Bild an, das markiert werden soll.
- **2** Drücken Sie die Seite ▲ der Steuertaste. Die Menüleiste erscheint auf dem LCD-Bildschirm.
- **3** Wählen Sie mit der Steuertaste "FILE", und drücken Sie dann auf die Steuertaste. Das Menü FILE wird auf dem Bildschirm angezeigt.

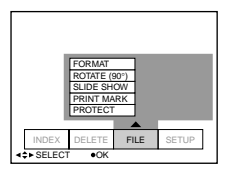

**4** Wählen Sie mit der Steuertaste "PRINT MARK", und drücken Sie dann auf die Steuertaste.

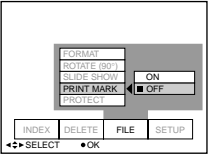

- **5** Wählen Sie mit der Steuertaste "ON", und drücken Sie dann auf die Steuertaste. In dem Bild wird eine Druckmarkierung gesetzt.
- **6** Drücken Sie mehrmals die Seite ▼ der Steuertaste. Die Menüleiste wird auf dem Bildschirm ausgeblendet. " A rscheint als Markierung auf dem Bild.

#### **So entfernen Sie eine Druckmarkierung**

Wählen Sie in Schritt 5 mit der Steuertaste "OFF", und drücken Sie dann auf die Steuertaste.

## **Im INDEX-Modus**

- **1** Lassen Sie den INDEX-Bildschirm anzeigen.
- **2** Wählen Sie unter "FILE" mit der Steuertaste "PRINT MARK", und drücken Sie dann auf die Steuertaste.
- **3** Wählen Sie mit der Steuertaste "ALL", um alle Markierungen zu entfernen, oder "SELECT", um die ausgewählten Bilder mit einer Druckmarkierung zu versehen (bzw. diese zu entfernen), und drücken Sie dann auf die Steuertaste.

## **Wenn Sie "ALL" wählen**

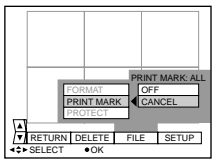

## **So entfernen Sie alle Druckmarkierungen**

Wählen Sie mit der Steuertaste "OFF", und drücken Sie dann auf die Steuertaste.

## **Wenn Sie "SELECT" wählen**

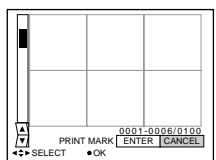

## **So setzen Sie Druckmarkierungen**

- 1 Wählen Sie das zu markierende Bild mit der Steuertaste aus, und drücken Sie dann auf die Steuertaste. Eine Druckmarkierung "D erscheint auf dem ausgewählten Bild.
- 2 Nachdem Sie alle zu markierenden Bilder ausgewählt haben, wählen Sie mit der Steuertaste "ENTER" und drücken dann auf die Steuertaste.

"ДY" wechselt von grün zu weiß.

#### **So entfernen Sie ausgewählte Druckmarkierungen**

Wählen Sie die Bilder aus Schritt 1 aus, bei denen Sie die Druckmarkierung entfernen wollen, wählen Sie mit der Steuertaste "ENTER", und drücken Sie dann auf die Steuertaste.

## z*Weitere Informationen*

## **Sicherheitsmaßnahmen**

#### **Der Memory Stick**

- Nehmen Sie während des Aufnehmens oder Wiedergebens nicht den Akku heraus, und trennen Sie das Gerät nicht vom Netzteil/Ladegerät. Schalten Sie das Gerät immer erst aus, bevor Sie den Akku herausnehmen oder das Gerät vom Netzteil/Ladegerät trennen.
- Berühren Sie die Anschlüsse an einem Memory Stick nicht mit der Hand oder einem Metallgegenstand.
- Bringen Sie an der Stelle am Memory Stick, die für einen Aufkleber vorgesehen ist, ausschließlich den mitgelieferten Aufkleber an.
- Schützen Sie den Memory Stick vor Stößen, verbiegen Sie ihn nicht, und lassen Sie ihn nicht fallen.
- Zerlegen Sie den Memory Stick nicht, und nehmen Sie keine Veränderungen daran vor.
- Schützen Sie den Memory Stick vor Feuchtigkeit.
- Lagern und verwenden Sie den Memory Stick nicht an Orten, an denen er folgenden Bedingungen ausgesetzt ist:
- großer Wärme, zum Beispiel im Inneren eines Autos oder an heißen Tagen im Freien,
- Feuchtigkeit oder korrodierenden Substanzen.
- Lagern und transportieren Sie den Memory Stick in der mitgelieferten Hülle.
- Wenn Sie die Schreibschutzlasche auf "LOCK" stellen, können Sie keine Daten aufzeichnen oder löschen und den Memory Stick nicht formatieren.
- Es empfiehlt sich, von wichtigen Daten eine Sicherungskopie anzulegen.
- Nehmen Sie den Memory Stick nicht heraus, wenn gerade Daten gelesen oder geschrieben werden.
- Unter folgenden Bedingungen können aufgezeichnete Daten verloren gehen oder beschädigt werden:
	- wenn Sie den Memory Stick herausnehmen oder die Kamera ausschalten, während gerade Daten gelesen oder geschrieben werden.
	- wenn Sie den Memory Stick in einer Umgebung mit statischer Elektrizität oder elektrischen Störfeldern verwenden.
- Mit anderen Geräten aufgezeichnete Bilder können mit dieser Kamera möglicherweise nicht richtig wiedergegeben werden. Die mit dieser Kamera aufgezeichneten Bilder können mit anderen Geräten möglicherweise nicht richtig wiedergegeben werden.

## **Feuchtigkeitskondensation**

Wird die Kamera direkt von einem kalten in einen warmen Raum gebracht oder wird sie in einem Raum mit hoher Luftfeuchtigkeit aufgestellt, kann sich in oder auf der Kamera Feuchtigkeit niederschlagen. In diesem Fall funktioniert die Kamera möglicherweise nicht korrekt. Nehmen Sie dann den Akku heraus, öffnen Sie den Deckel des Akkufachs, und warten Sie etwa eine Stunde, bis die Feuchtigkeit verdunstet ist.

#### *So verhindern Sie*

*Feuchtigkeitskondensation* Wenn Sie die Kamera von einem

kalten an einen warmen Ort bringen wollen, stecken Sie sie in eine Plastiktüte, und warten Sie eine gewisse Zeit lang, bis sie

Raumtemperatur angenommen hat.

- 1 Achten Sie darauf, die Plastiktüte mit der Kamera gut zu verschließen.
- 2 Nehmen Sie die Kamera aus der Tüte, wenn die Lufttemperatur darin der Umgebungstemperatur entspricht (nach etwa einer Stunde).

#### **Reinigung**

*Reinigen des LCD-Bildschirms* Reinigen Sie die Bildschirmoberfläche zum Entfernen von Fingerabdrücken, Staub usw. mit einem Reinigungstuch (nicht mitgeliefert) oder einem LCD-Reinigungssatz (nicht mitgeliefert).

*Reinigen des Kameragehäuses* Reinigen Sie die Oberfläche der Kamera mit einem weichen Tuch, das Sie leicht mit Wasser angefeuchtet haben. Verwenden Sie keine Lösungsmittel wie Alkohol oder Benzin. Diese könnten das Gehäuse angreifen.

Sollten an Ihrer Kamera Probleme auftreten oder sollten Sie Fragen haben, wenden Sie sich bitte an Ihren Sony-Händler.

# **47-DEWeitere Informationen** Weitere Informationer

#### **Hinweis zum Lithium-Akku**

Die Kamera wird mit einem installierten Lithium-Akku geliefert, mit dessen Hilfe Datum und Uhrzeit usw. unabhängig von der Einstellung des Schalters POWER gespeichert bleiben. Der Lithium-Akku ist immer geladen, solange Sie die Kamera regelmäßig benutzen. Er entlädt sich jedoch allmählich, wenn Sie die Kamera nicht benutzen. Nach etwa sechs Monaten ist er vollständig entladen, wenn Sie die Kamera in dieser Zeit gar nicht verwendet haben. Auch wenn der Lithium-Akku entladen ist, können Sie die Kamera problemlos benutzen. Damit Datum und Uhrzeit usw. gespeichert bleiben, laden Sie den Akku, wenn er sich entladen hat. Dazu stehen Ihnen zwei Möglichkeiten zur Verfügung:

- Schließen Sie die Kamera mit dem mitgelieferten Netzteil/Ladegerät an eine Netzsteckdose an, und lassen Sie sie ausgeschaltet (Schalter POWER auf OFF) mehr als 24 Stunden lang stehen.
- Oder legen Sie den vollständig geladenen normalen Akku in die Kamera ein, und lassen Sie sie ausgeschaltet (Schalter POWER auf OFF) mehr als 24 Stunden lang stehen.

#### **Verwenden der Kamera im Ausland**

#### *Stromquellen*

Mit dem mitgelieferten Ladegerät können Sie die Kamera in allen Ländern und Regionen verwenden, die eine Stromversorgung mit 100 V bis 240 V Wechselstrom und 50/60 Hz anbieten. Verwenden Sie je nach Form der Netzsteckdose **[b]** bei Bedarf einen handelsüblichen Netzadapterstecker **[a]**.

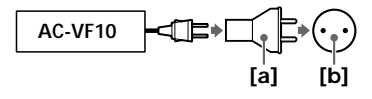

## *Anzeigen des Wiedergabebildes auf einem Fernsehgerät*

Wenn Sie das Wiedergabebild auf einem Fernsehgerät ansehen wollen, benötigen Sie ein Fernsehgerät mit einer Videoeingangsbuchse und ein Videoverbindungskabel. Das Farbsystem des Fernsehgeräts muß dem Ihrer digitalen Standbildkamera entsprechen. Die Farbfernsehsysteme unterscheiden sich von Land zu Land. Sie finden die Fernsehsysteme in der folgenden Liste:

#### *Länder mit NTSC-System*

Bahamas, Bolivien, Chile, Ecuador, Jamaika, Japan, Kanada, Kolumbien, Korea, Mexiko, mittelamerikanische Länder, Peru, Philippinen, Surinam, Taiwan, USA, Venezuela usw.

#### *Länder mit PAL-System*

Australien, Belgien, China, Dänemark, Deutschland, Finnland, Großbritannien, Holland, Hongkong, Italien, Kuwait, Malaysia, Neuseeland, Norwegen, Österreich, Portugal, Schweden, Schweiz, Singapur, Spanien, Thailand usw.

#### *Länder mit PAL-M-System* Brasilien

*Länder mit PAL-N-System* Argentinien, Paraguay, Uruguay

*Länder mit SECAM-System* Bulgarien, Frankreich, Guyana, Irak, Iran, Monaco, Polen, Rußland, Slowakische Republik, Tschechische Republik, Ukraine, Ungarn usw.

## **Störungsbehebung**

Sollte eine Funktionsstörung auch nach der Durchführung der folgenden Maßnahmen fortbestehen, wenden Sie sich bitte an Ihren Sony-Händler. Wenn Warnmeldungen und Hinweise auf dem LCD-Bildschirm erscheinen, schlagen Sie bitte auf Seite 50 nach.

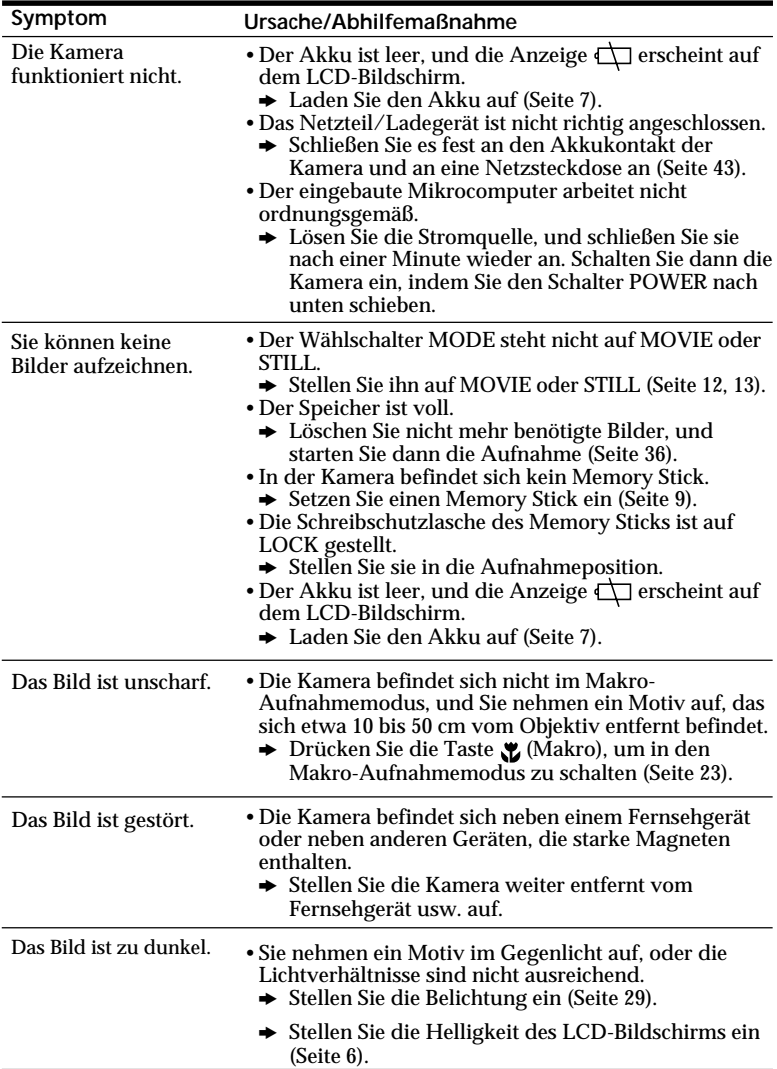

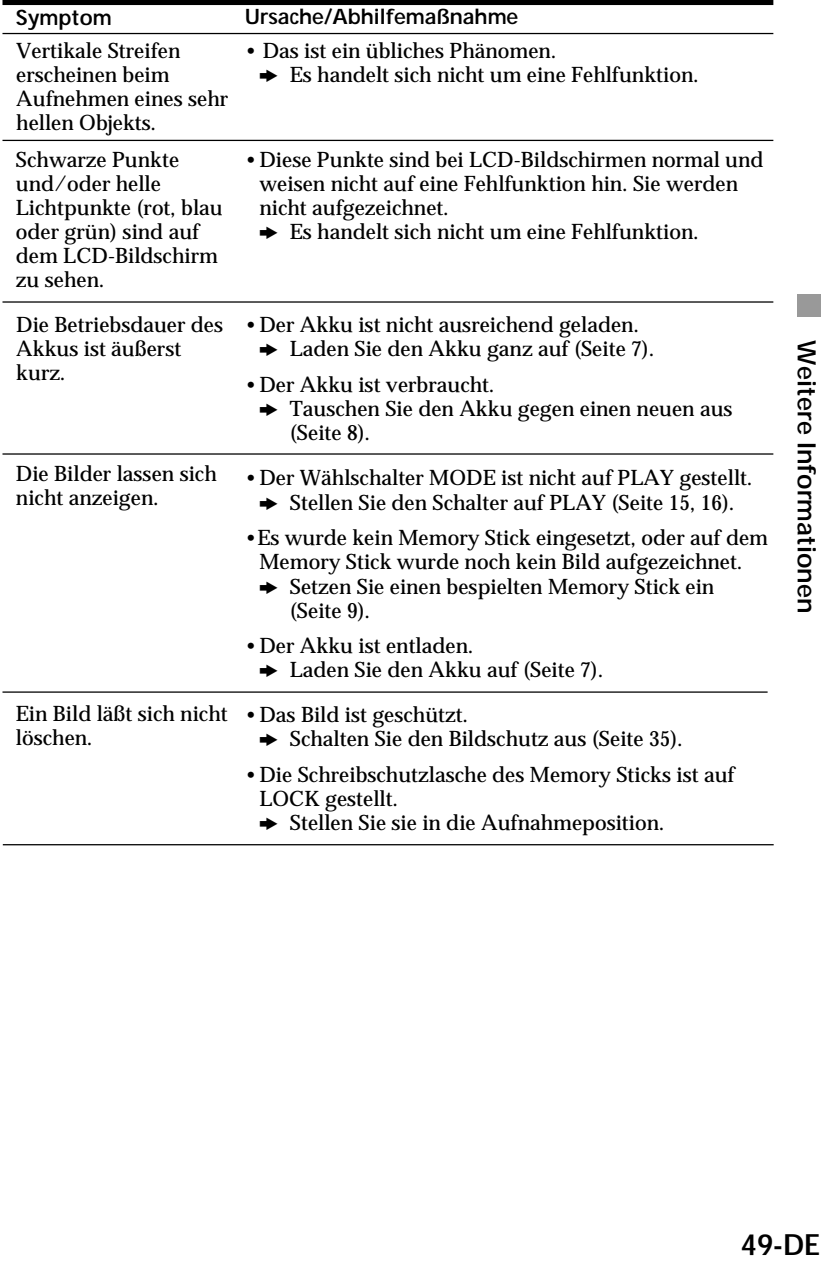

## **Selbstdiagnoseanzeige**

Die Kamera verfügt über eine Selbstdiagnoseanzeige. Damit wird der Zustand der Kamera anhand eines fünfstelligen Codes (bestehend aus einem Buchstaben und Ziffern) auf dem LCD-Bildschirm angezeigt. Sehen Sie in diesem Fall in der folgenden Code-Tabelle nach. Der fünfstellige Code gibt den aktuellen Zustand der Kamera an. Die letzten beiden Ziffern (angegeben durch  $\square \square$ ) unterscheiden sich je nach den Betriebsbedingungen der Kamera.

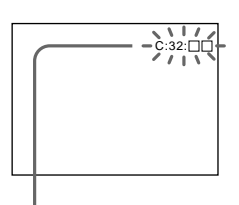

**Selbstdiagnoseanzeige**

- $\cdot$  C: $\square\square$ : $\square\square$ Sie können die Fehlfunktion der Kamera selbst beheben.
- $\cdot$  E: $\Pi\Pi$ : $\Pi\Pi$ Wenden Sie sich an Ihren Sony-Händler oder einen lokalen autorisierten Kundendienst von Sony.

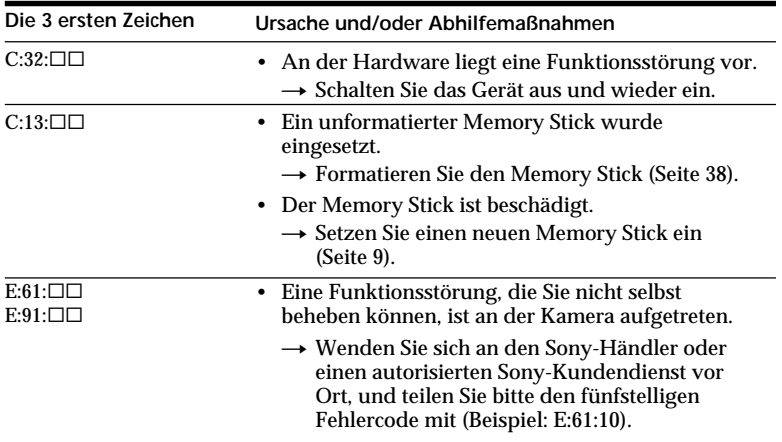

## **Warnmeldungen und Hinweise**

Folgende Meldungen erscheinen möglicherweise auf dem LCD-Bildschirm. Lesen Sie in der folgenden Liste die entsprechende Bedeutung/Abhilfemaßnahme nach.

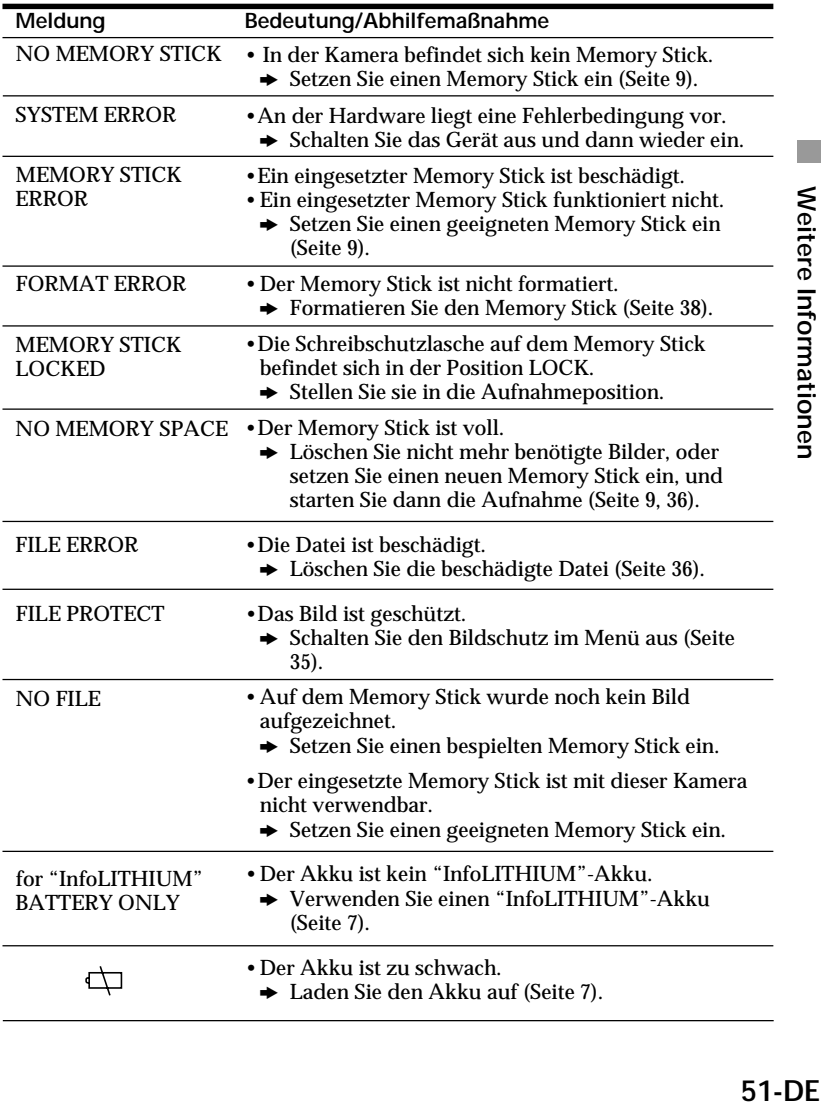

## **Technische Daten**

## **System**

**Aufnahmeformat** Digital (auf JPEG-Basis)/ Halbbildaufnahme **Videosignal** Farbsystem NTSC, EIA-Standards (DSC-F55) Farbsystem PAL, CCIR-Standards (DSC-F55E) **Bildwandler** 1/2-Zoll-CCD (Gesamtzahl quadratischer Pixel: 1636 × 1236), quadratisches Gitter, Primärfarbfilter, Zeilensprungverfahren **Objektiv**  $f = 6.85$  mm. Dies entspräche bei einer 37-mm-Kleinbildkamera einer Brennweite von 35 mm.  $(0.5 \, \text{m} - \infty)$ Makro (0.1 m –  $\infty$ )  $F = 2.8$ **Lichtmessungssystem** TTL-System **Belichtungssteuerung** Belichtungsautomatik **Weißabgleich** Automatisch, Innenaufnahmen, Außenaufnahmen, einfarbige Aufnahmen **Datenkomprimierungssystem** Bewegte Bilder: MPEG-1 Standbilder: JPEG Audio mit Standbild: MPEG AUDIO (monaural) **Datenformat** Standbilder:  $1600 \times 1200$ .  $1024 \times 768, 640 \times 480$ Bewegte Bilder:  $320 \times 240$ ,  $160 \times 112$ E-Mail:  $320 \times 240$ 

#### **Speicher** Memory Stick **Blitz** Reichweite: 0,3 m – 2,5 m, automatisches Blitzsteuersystem **Verschlußzeit** Automatisch (1/30 - 1/1000) (DSC-F55) Automatisch (1/25 - 1/1000) (DSC-F55E)

## **LCD-Bildschirm**

**Bildschirmgröße** 2 Zoll (559 breit  $\times$  220 hoch) **LCD-Display** TFT **Gesamtzahl der Bildpunkte** 122.980 Punkte

#### **Ein- und Ausgänge**

**A/V OUT (monaural)** Minibuchse Video: 1Vp-p, 75 Ohm, unsymmetrisch, sync-negativ Audio: monaural, 327 mV (bei Ausgangsimpedanz über 47 kOhm) Ausgangsimpedanz weniger als 2,2 kOhm **Digitalein-/-ausgang** Minibuchse RS-232C-basiert, 9,6 Kbps – 115,2 Kbps

**Allgemeines Leistungsaufnahme Mit Netzteil/Ladegerät:** Aufnahme: 3,6 W Wiedergabe: 3,1 W **Mit aufladbarem Lithium-Ionen-Akku NP-F10:** Aufnahme: 3,3 W Wiedergabe: 2,7 W **Betriebstemperatur**  $0 °C$  bis  $40 °C$ **Lagertemperatur**  $-20$  °C bis  $+60$  °C

#### **Abmessungen**

ca.  $103 \times 79.1 \times 48$  mm (B/H/T) **Gewicht** ca. 250 g (ohne Akkus) ca. 300 g (mit Akkus, Memory Stick, Objektivschutzkappe usw.)

#### **Netzteil/Ladegerät AC-VF10**

**Stromversorgung** 100 – 240 V Wechselstrom, 50/60 Hz **Leistungsaufnahme** 13 W **Ausgangsspannung** DC OUT: 4,2 V, 1,8 A bei Betrieb Akkuladekontakt: 4,2 V, 1,5 A beim Laden **Betriebstemperatur** 0 °C bis 40 °C **Lagertemperatur** –20 °C bis +60 °C **Abmessungen** ca.  $49 \times 39 \times 85$  mm (B/H/T) **Gewicht** ca. 120 g (ohne Akkus)

## **Akku NP-F10**

**Spannung** 3,6 V Gleichstrom **Kapazität** 3,6 Wh **Typ** Lithium-Ionen-Akku

Änderungen, die dem technischen Fortschritt dienen, bleiben vorbehalten.

## **Index**

## **A**

Akku 7 Akkubetriebsdauer 18 Akkuladegerät 7 Akkurestladungsanzeige 14 Anschließen Drucker 44 Fernsehgerät 43 PC 20 Anzeigen auf dem LCD-Bildschirm 14, 17 Anzeigen mehrerer Bilder gleichzeitig 31 Aufnahme 12 Aufnahmemodus 28 Ausschaltautomatik 8 Automatischer Weißabgleich 12

#### **B, C**

Belichtung 29 Belichtungsautomatik 12 Bildpräsentation 34 Bildqualität 25 Blitzeinstellung 23

## **D**

Drehen eines Bildes 33 Drucken 44

## **E**

Einstellen Bild 30 Blitz 23 LCD-Bildschirm 6 Einstellen von Datum und Uhrzeit 10

**F, G, H, I, J** Farbfernsehsystem 47 Feuchtigkeitskondensation 46

## **K**

Kontrolle der Aufnahme durch aufgenommene Person 22

**L** Laden 7 Löschen 36

## **M**

Makroaufnahme 23 Meldungen 51 Menü 39

## **N, O**

NTSC-System 47

**P, Q** PAL-System 47 PC 19

## **R**

Reinigung 46

## **S**

Schutz vor versehentlichem Löschen 35 SECAM-System 47 Selbstauslöser 22 Stativ<sub>5</sub> Störungsbehebung 48 Stromquellen Akku 7 Netzstrom 43

**T, U** Trageriemen 5

#### **V**

Verwendung im Ausland 47 VOICE 27

**W, X, Y** Warnmeldungen 51 Wiedergabe 31

## **Z**

Zoom 32 Zugriffsanzeige 9

53-DE

## **Français**

## **AVERTISSEMENT**

**Pour éviter tout risque d'incendie ou de décharge électrique, ne pas exposer cet appareil à la pluie ou à l'humidité.**

**Pour éviter tout risque de décharge électrique, ne pas ouvrir le coffret de cet appareil et ne confier son entretien qu'à un personnel qualifié.**

**Pour les utilisateurs aux États-Unis et au Canada**

## **DEPOT DES BATTERIES AU LITHIUM-ION DEPOSEZ LES BATTERIES AU LITHIUM-ION AUX ENDROITS RECOMMANDES.**

Vous pouvez rapporter les batteries au lithium-ion dans un centre de Service Sony ou dans un point de ramassage. **Remarque:** Dans certains pays, il est

interdit de jeter les batteries au lithium-ion avec les ordures ménagères ou dans les poubelles de bureau.

Pour connaître le centre de Service Sony le plus proche de chez vous, composez le 1- 800-222-SONY (Etats-Unis uniquement) Pour connaître le point de ramassage le plus proche de chez vous, composez le 416-499- SONY (Canada uniquement)

**Avertissement:** Ne pas utiliser des batteries au lithium-ion qui sont endommagées ou qui fuient.

## **Memory Stick**

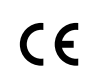

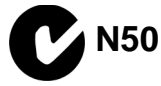

## **Pour les utilisateurs au Canada**

Cet appareil numérique de la classe B est conforme à la norme NMB-003 du Canada.

## **Batterie**

## **Pour les utilisateurs aux Etats-Unis et au Canada**

CET APPAREIL NUMÉRIQUE DE LA CLASSE B EST CONFORME À LA NORME NMB-003 DU CANADA.

**A propos de l'objectif Carl Zeiss** Cette caméra est équipée d'un objectif Carl Zeiss capable de reproduire une image finement détaillée. L'objectif de cette caméra a été développé conjointement par Carl Zeiss en Allemagne et Sony Corporation. Il adopte le système de mesure MTF\* pour caméra et offre la qualité des objectifs Carl Zeiss.

- MTF est l'abréviation de « fonctionnalité de transfert de modulation ». La valeur indique la quantité de lumière réfléchie par un sujet qui pénètre dans l'objectif.
- IBM PC/AT est une marque commerciale déposée d'International Business Machines Corporation of the U.S.A.
- MS-DOS et Windows sont des marques commerciales déposées sous licence de Microsoft Corporation, déposées aux Etats-Unis et dans d'autres pays.
- Macintosh est une marque commerciale sous licence d'Apple Computer, Inc., déposée aux Etats-Unis et dans d'autres
- pays. Tous les autres noms de produit mentionnés dans le présent mode d'emploi peuvent être des marques commerciales ou des marques commerciales déposées de leurs compagnies respectives.

De plus, les symboles "™'" et "®" ne sont pas systématiquement mentionnés dans ce mode d'emploi.Table des matières